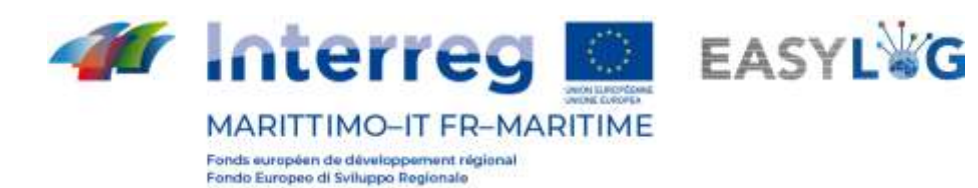

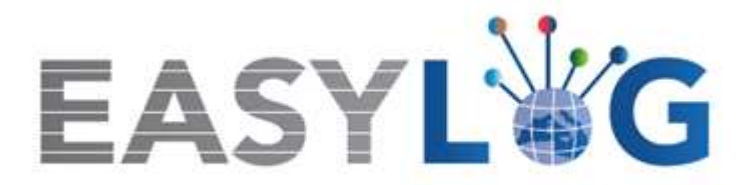

# **Activité T1.6: Automatisation des portes du port**

# **Produit T1.6.1**

# **5 Nœuds portuaires améliorés d'un point de vue technologique**

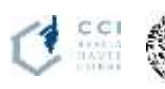

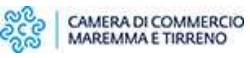

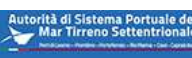

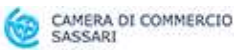

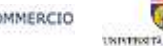

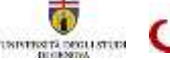

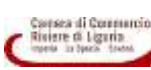

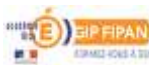

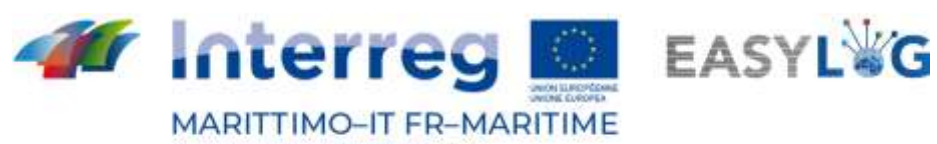

## **Sommaire**

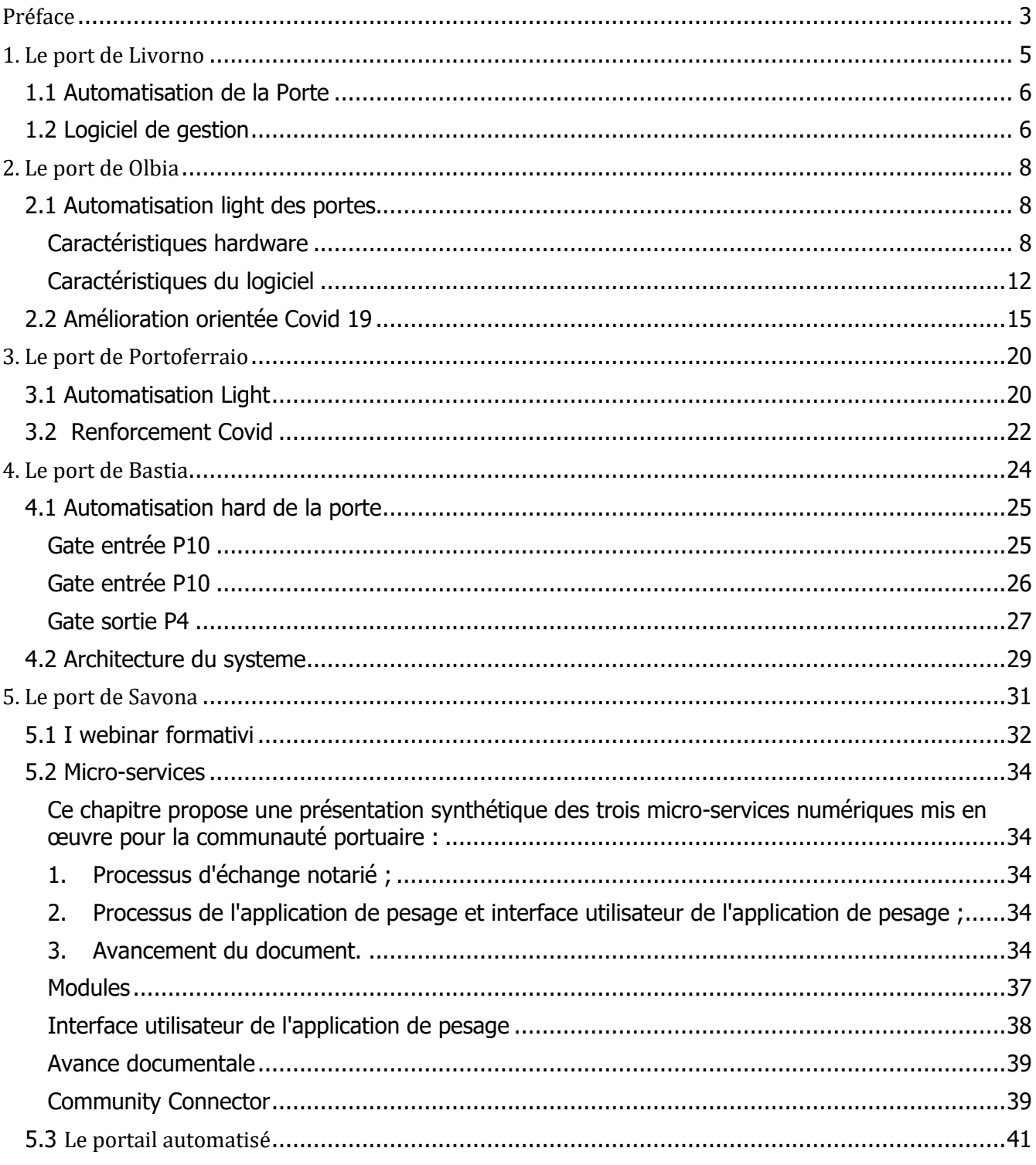

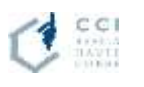

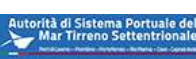

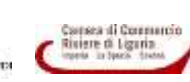

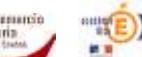

 $\overline{2}$ 

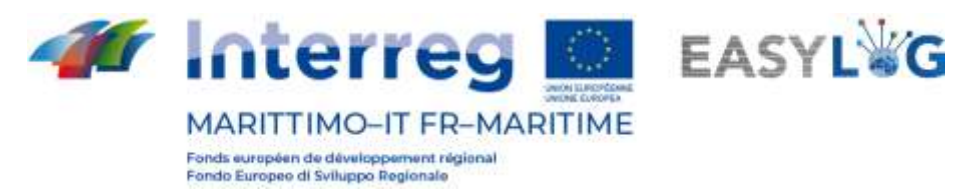

#### <span id="page-2-0"></span>Préface

Le présent rapport présente une synthèse de l'activité d'automatisation du port de Savone réalisée dans le cadre de l'activité T1.6 du projet Easylog:

- − **Livorno** : mise en œuvre du portail automatisé existant et du logiciel de gestion connexe, et développement de l'interopérabilité avec TPCS ;
- − **Olbia** : automatisation légère de la porte d'accès au port grâce à des dispositifs mobiles (lunettes intelligentes OCR) et à une mise en valeur Covid-oriented ;
- − **Portoferrario** : automatisation légère de la porte d'accès au port par le biais de dispositifs mobiles (lunettes intelligentes OCR), développement de l'interopérabilité avec le TPCS, et mise en valeur Covid-oriented ;
- − **Bastia** : automatisation lourde du portail d'accès au port ;
- **Savona** : automatisation légère de la porte d'accès au port au moyen de dispositifs mobiles (lunettes intelligentes OCR) et valorisation numérique des entreprises portuaires et du transport routier contextualisé sur le territoire à travers un paquet de services de formation et un paquet de micro-services dédiés à l'optimisation des opérations portuaires.

Le CIREM - Università di Cagliari, soutenu par le CIELI - Università di Genova, a coordonné l'activité et fourni les exigences pour la réalisation des portes, tandis que les différents partenaires ont réalisé l'installation dans leur propre port, comme le montre le tableau suivant.

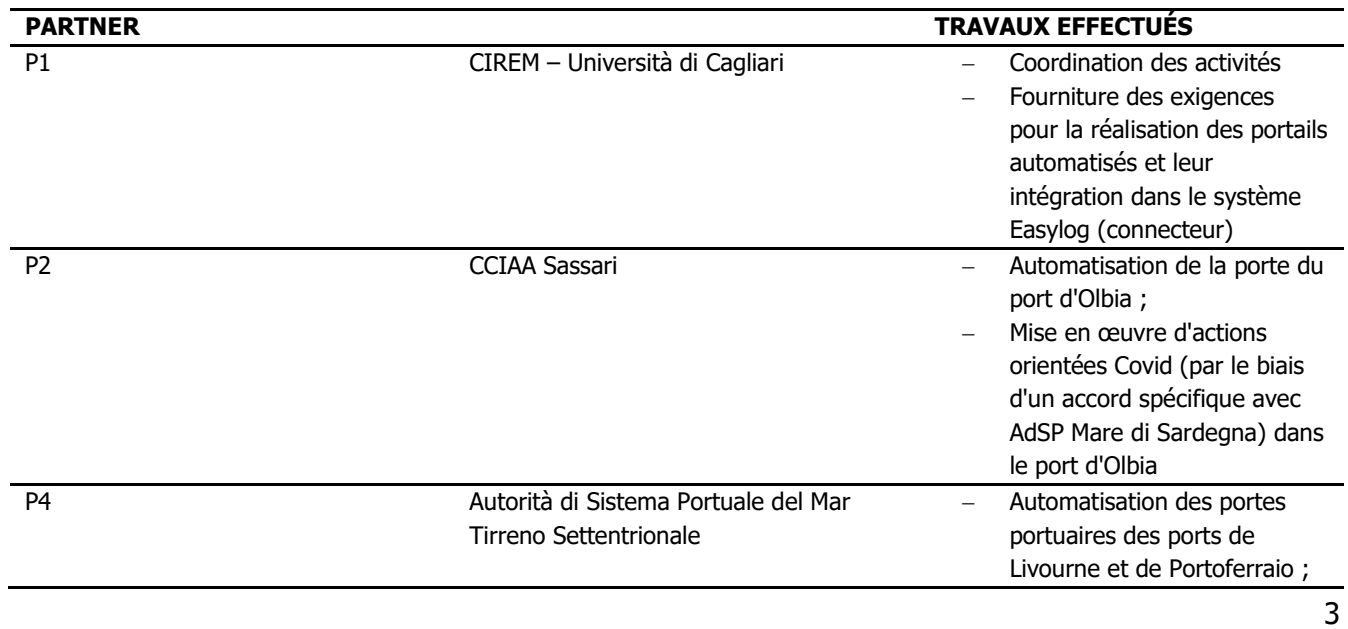

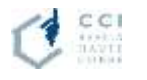

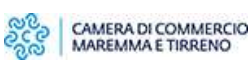

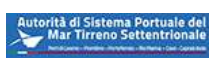

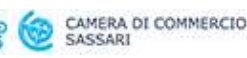

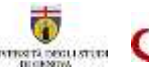

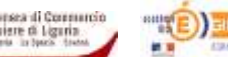

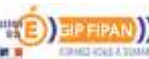

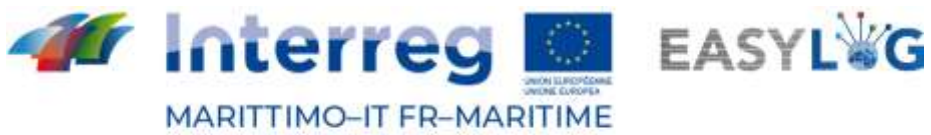

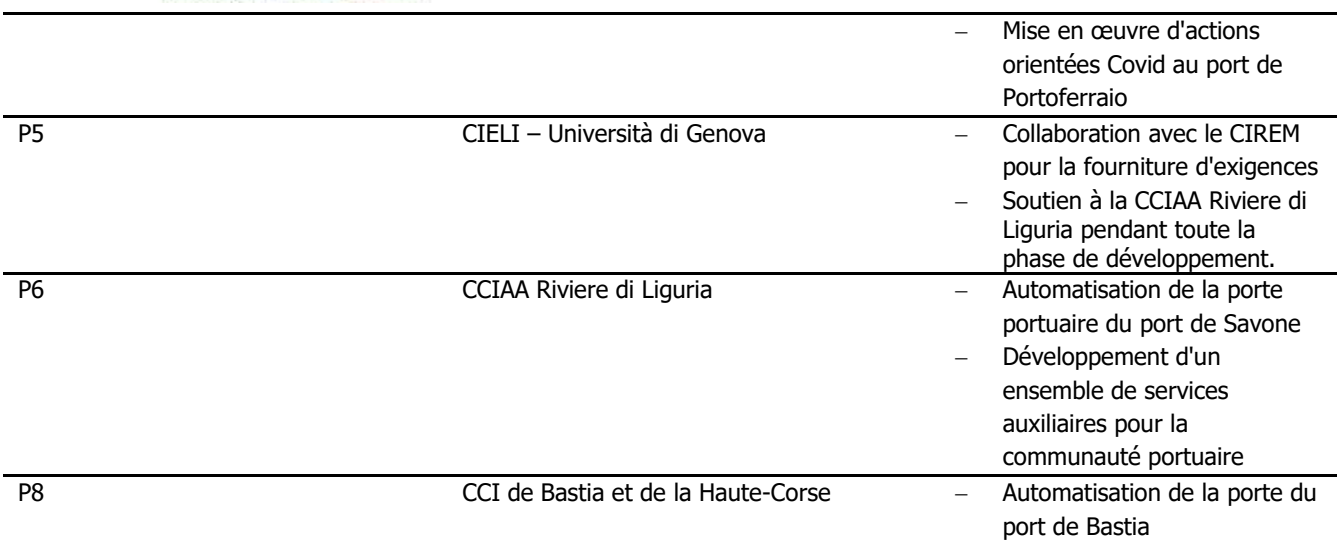

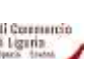

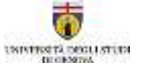

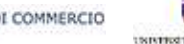

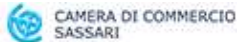

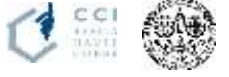

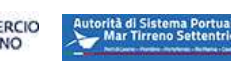

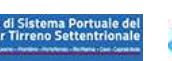

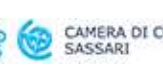

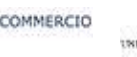

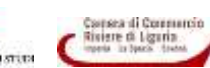

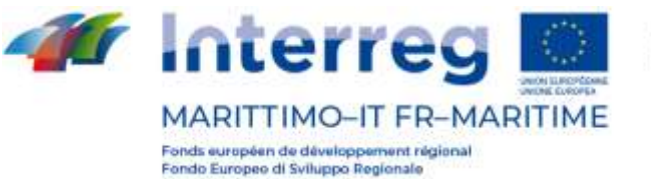

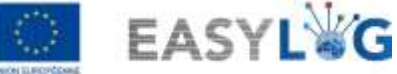

# <span id="page-4-0"></span>1. Le port de Livorno

L'intervention relative au Port de Livourne a concerné le développement d'un module applicatif intégré avec les systèmes de porte d'accès déjà présents.

Le module applicatif permet d'assister les opérateurs dans l'activité d'enregistrement des transits et de la manutention des véhicules au débarquement et à l'embarquement, et d'envoyer, en outre, les listes de chargement et de transit au système EASYLOG.

La porte intéressée par les développements est la porte Galvani, l'une des portes d'accès principales au port de Livourne ; et, pour les activités d'expérimentation de projet, la connexion avec la Sardaigne a été concernée, relativement au trajet avec le port d'Olbia.

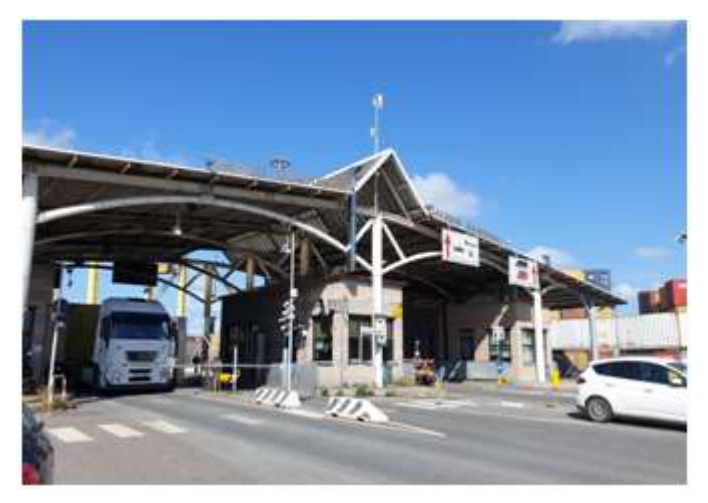

**Figure 1: la porte Galvani.**

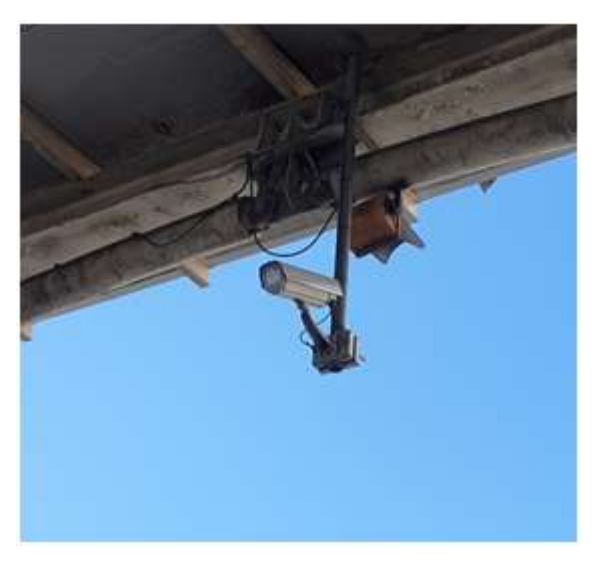

**Figure 2: Caméra OCR.**

Les utilisateurs concernés par ce nouveau système sont au nombre de quatre :

- transporteur routier
- **terminal**

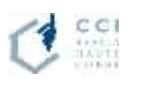

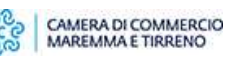

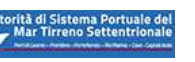

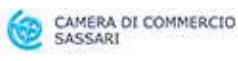

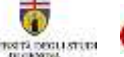

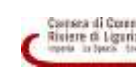

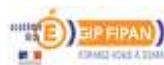

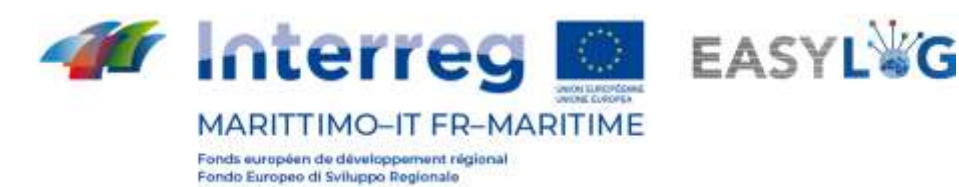

- expéditeur
- Autorité Portuaire

#### <span id="page-5-0"></span>1.1 Automatisation de la Porte

Nous indiquons ci-dessous le procédé et la manière dont ce système a été pensé et mis en œuvre :

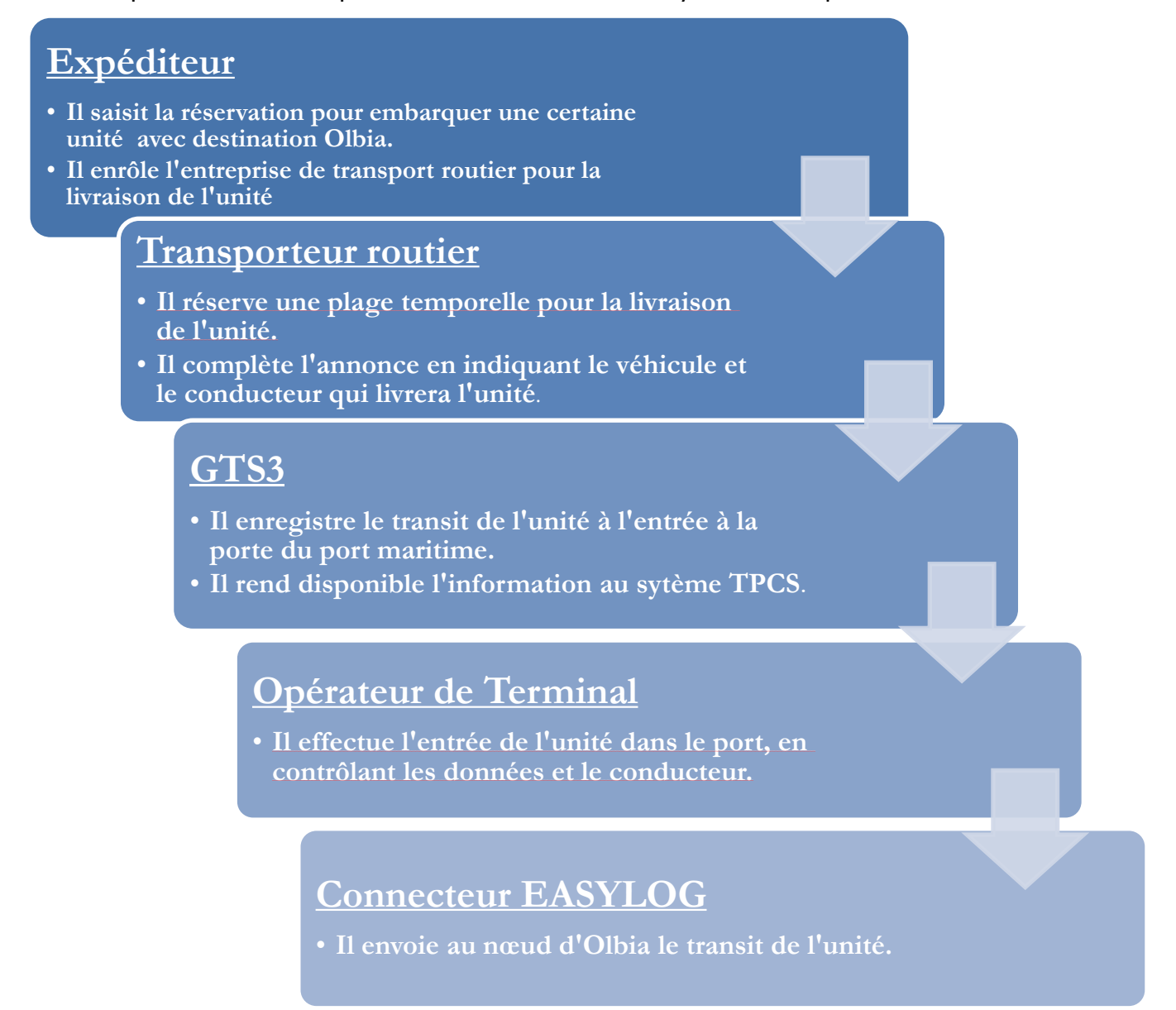

## <span id="page-5-1"></span>1.2 Logiciel de gestion

Le logiciel qui a été développé permet donc aux transporteurs routiers de réserver à temps l'entrée dans le port, de manière à mieux coordonner et organiser les activités portuaires.

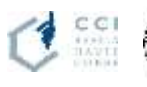

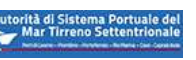

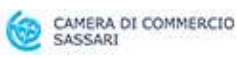

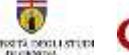

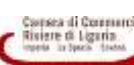

|              |                                 | Annunci camion                   |              |                    |                   |                         |                   |            |
|--------------|---------------------------------|----------------------------------|--------------|--------------------|-------------------|-------------------------|-------------------|------------|
| Terminal     |                                 | $\mathcal{A}$<br>Data            |              | Visualizza storico |                   |                         |                   | Ordina Pet |
| A255         | $\alpha$<br>LTM<br>Liverne      | 冨<br>14/05/2021<br>14:00 - 16:00 | m.<br>All NY | 1                  | 章<br>$\mathbb{Z}$ | $-1$                    | <b>Containing</b> | $\sim$     |
| A254         | $\circ$<br><b>LTM</b><br>Lienne | Ħ<br>14/05/2021<br>14:00 - 16:00 | ×            | ×                  | ö<br>$n-1$        | $\qquad \qquad \bullet$ | . Carlalangia     | $\sim$     |
| $\mathbb{R}$ | $Q_{\odot}$                     | 辰                                | n            | 土                  | s                 |                         |                   |            |

**Figure 3: Système web pour les réservations d'accès au port.**

Une fois que les données ont été saisies et chaque acteur a effectué les activités décrites précédemment, le connecteur EASYLOG envoie les données au port correspondant.

Le module développé, intégré dans le système TPCS, acquiert les données de transit du système GTS3, de manière à pouvoir contrôler l'effective entrée/sortie du port des unités qui font l'objet de la réservation :

| Targis<br>EDMONT<br><b>Cale-In</b><br><b>Cate-Out</b>           | RICERCA / FILTRA RECORD IN ARCHIVIO | Contentione<br>CERCA RESIT |         |                   |                        |                         |
|-----------------------------------------------------------------|-------------------------------------|----------------------------|---------|-------------------|------------------------|-------------------------|
|                                                                 |                                     |                            |         |                   |                        |                         |
| Navi in partenza ( Record Totali: 10 ) - Filtro Ricerca: ATTIVO |                                     |                            |         |                   |                        |                         |
| DATA                                                            | DIREZIONE                           | <b>CONTAINERS</b>          | VARCO   | CORSIA            | <b>TARGA ANTERIORE</b> | <b>TARGA POSTERIORE</b> |
| 13/05/2021 16:35:41                                             | <b>USCITA</b>                       |                            | Galvani | (U1) Usctita Auto | Elimination            | Ellen P                 |

**Figure 4: Système GTS3 pour le suivi des entrées et des sorties des véhicules.**

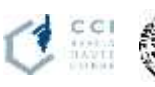

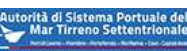

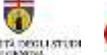

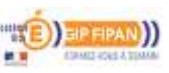

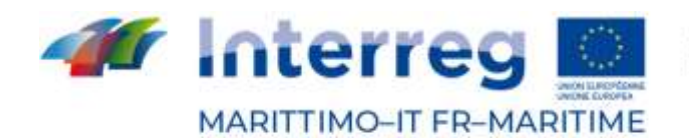

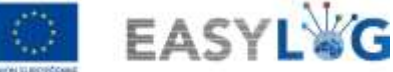

## <span id="page-7-0"></span>2. Le port de Olbia

L'activité d'automatisation au port d'Olbia concernait le développement d'une automatisation légère de la porte d'accès au port par le biais de dispositifs mobiles (lunettes intelligentes OCR) et d'une action covid-oriented.

#### <span id="page-7-1"></span>2.1 Automatisation light des portes

Pendant la phase de conception et de mise en œuvre de la sortie opérationnelle du projet EasyLog au port d'Olbia, la solution expérimentale des portiques mobiles a été conçue et choisie, évitant l'installation d'infrastructures fixes (portiques) qui auraient eu des coûts, des délais et des problèmes incompatibles avec les exigences du projet.

Le choix d'une solution mobile, à travers l'utilisation de lunettes intelligentes, a conduit à la définition d'exigences logicielles et matérielles visant les caractéristiques particulières du port d'Olbia (voir les documents du projet sur l'analyse des exigences des ports impliqués et les entretiens avec les opérateurs du port d'Olbia).

Ces lunettes intelligentes ont été acquises après une étude de marché qui a montré que le modèle alors sélectionné était le seul à répondre aux spécifications requises (notamment en ce qui concerne les certifications IP66 et MIL-STD-810G "rugged").

Les appareils ont ensuite fait l'objet d'une programmation spécifique pour les rendre aptes à la transmission de données à un point d'extrémité également accessible depuis d'autres machines, dans le cadre du système d'information intégré "EasyLog Connector" pour l'échange de données de la manière prévue avec les autres ports du réseau EasyLog.

#### <span id="page-7-2"></span>Caractéristiques hardware

Dans le cadre de la mission réalisée par DBA PRO, 6 lunettes intelligentes de type RealWear modèle HMT-1 pour la réalité augmentée ont été fournies pour être utilisées dans les zones portuaires d'embarquement/débarquement, pour la reconnaissance du matériel roulant avec la possibilité d'acquérir/transmettre des données depuis/vers des systèmes externes. Les lunettes intelligentes sont équipées d'un système d'application capable d'acquérir, de traiter, de stocker, de transmettre et de recevoir des informations de/vers des systèmes externes.

Les lunettes intelligentes peuvent, avec une configuration appropriée, être également utilisées dans les autres ports du système, en fonction des besoins.

RealWear HMT-1 est un produit basé sur le système d'exploitation Android, particulièrement adapté à une utilisation dans des contextes industriels et de production tels que celui en question. Il dispose d'une interface utilisateur à commande vocale et permet au porteur de travailler les mains libres, ce qui permet aux opérateurs de se déplacer librement et d'utiliser les outils et équipements nécessaires, même en mouvement. De cette façon, l'opérateur conserve une pleine conscience de la situation et

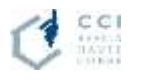

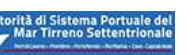

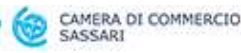

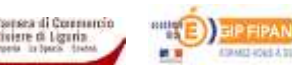

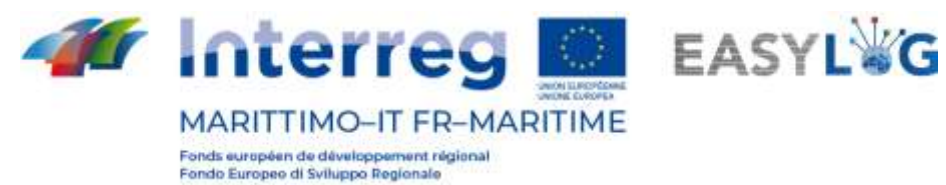

une productivité maximale. L'appareil est monté sur la tête de l'opérateur et est de construction robuste pour tous les types d'utilisation professionnelle.

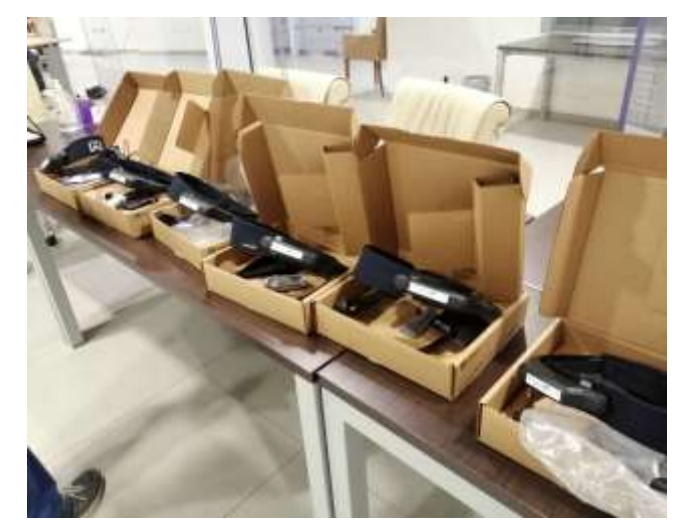

**Figure 5: Les lunettes intelligentes reçues dans le port d'olbia et utilisees pour l'experimentation**

La particularité de ces appareils est que chaque action est exécutée par des commandes vocales : la reconnaissance vocale pour le contrôle du HMT-1 est basée sur le matériel et fonctionne aussi bien en ligne que hors ligne (elle ne nécessite pas de connexion Internet).

Les spécifications techniques des lunettes intelligentes fournies présentent les caractéristiques matérielles et de connectivité suivantes qui répondent efficacement aux exigences :

- sont capables de collecter des images pour la reconnaissance optique des plaques d'immatriculation des véhicules et du matériel roulant en temps réel, images sur lesquelles appliquer directement à bord des algorithmes OCR pour la lecture des plaques d'immatriculation des véhicules et la lecture des codes ADR pour la reconnaissance des marchandises dangereuses (par l'utilisation de bibliothèques tierces fournies sous licence) ;
- ils montent un ensemble de microphones anti-bruit pour la saisie de la voix ;
- sont certifiés IP66 (boîtier entièrement protégé contre la poussière et les jets d'eau puissants);
- sont conformes à la norme MIL-STD-810G (configuration "robuste") ;
- sont équipés d'une mémoire principale (extensible par carte SD) et d'une mémoire cache (2 Go de RAM) ;
- sont équipés d'une connectivité sans fil et prêts pour la connectivité mobile ;
- sont équipés d'un système de suivi par satellite Les terminaux portent les logos du projet EasyLog et du programme maritime Interreg IT-FR.

Les caractéristiques intéressantes des lunettes intelligentes RealWear HMT-1 sont les suivantes:

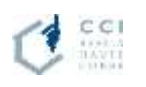

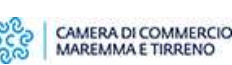

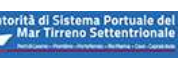

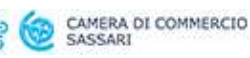

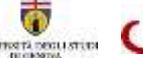

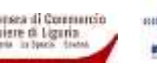

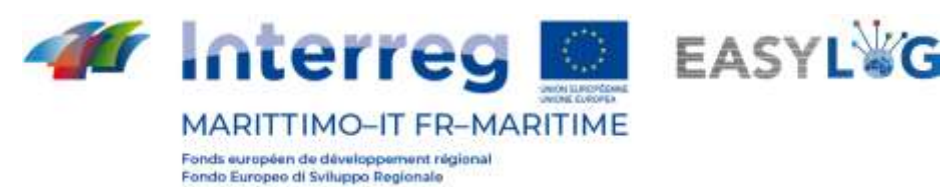

- Technologie exclusive d'annulation du bruit qui permet de l'utiliser même dans les environnements industriels où le bruit de fond est élevé (95 dBA) ;
- une grande batterie, facilement remplaçable, qui offre 9 à 10 heures d'utilisation dans des conditions normales, soit plus qu'un poste complet ;
- un écran qui donne l'impression d'avoir une diagonale de 7 pouces (plus grand que celui d'un grand téléphone intelligent moderne) et qui est utilisable même en plein jour.

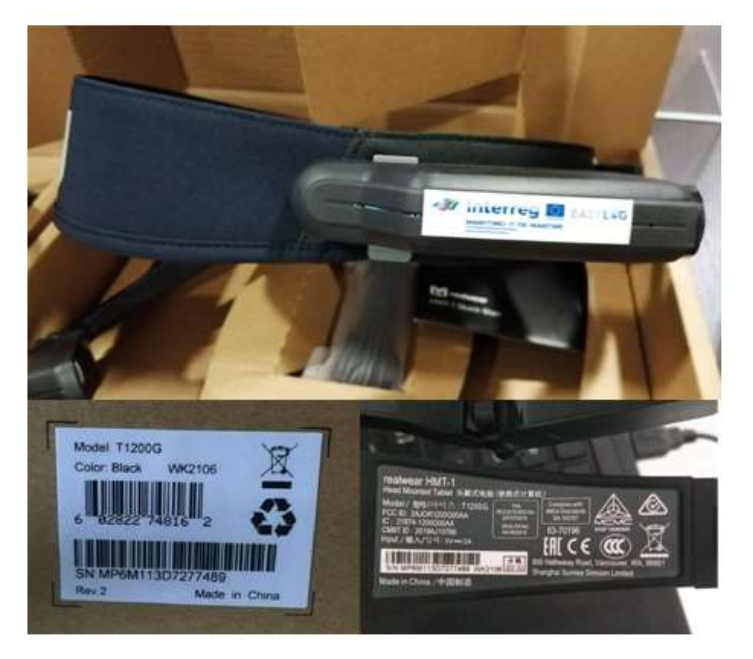

**Figure 6: Une des lunettes intelligentes RealWear HMT-1 utilisée pour l'expérimentation dans le port d'Olbia** Les caractéristiques du matériel, qui répondent aux exigences de l'appel d'offres, peuvent être consultées sur le site web du fabricant à l'adresse [https://realwear.com//knowledge-center/hmt-](https://realwear.com/knowledge-center/hmt-1/product-overview/specifications/)[1/product-overview/specifications/.](https://realwear.com/knowledge-center/hmt-1/product-overview/specifications/)

Plus en détail, pour le modèle utilisé lors de l'expérimentation sur 6 spécimens identiques, nous avons:

#### **Spécifications du HMT-1 - Modèle T1200G**

- Système d'exploitation Android 10.0 (AOSP avec la version 12 et supérieure) + interface mains libres WearHF™
- Chipset 2.0 GHz 8-core Qualcomm® Snapdragon™ 625 avec GPU Adreno 506 - OpenGL ES 3.1 & OpenCL 2.0
- Mémoire 32 GB de stockage interne / 3 GB de RAM / Emplacement MicroSD (carte maximale supportée 256 GB)
- Applications incluses Navigateur de documents, appareil photo avec lecteur de codes à barres, enregistreur vidéo, lecteur multimédia
- Langues prises en charge Anglais, espagnol, français, allemand, italien, portugais, russe, chinois mandarin, japonais, coréen, thaïlandais, polonais.
- Connectivité et capteurs

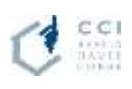

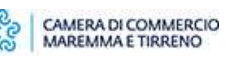

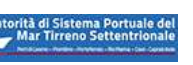

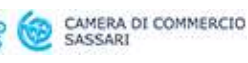

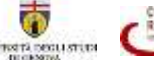

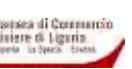

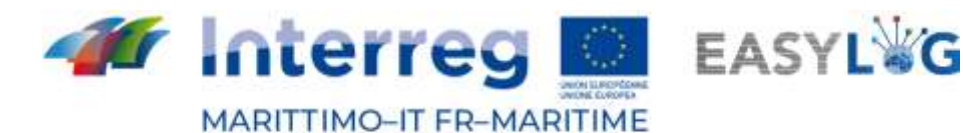

Bluetooth : Bluetooth Low Energy 4.1 Wi-Fi : 802.11 a/b/g/n/ac - 2.4GHz et 5GHz GPS et localisation : GPS, GLONASS, A-GPS IMU : 9-DOF (accéléromètre 3 axes, magnétomètre et gyroscope), stabilisation améliorée par logiciel.

• Batterie

Capacité : 3250 mAh Li-Ion, rechargeable et field swappable Durée de vie de la batterie : Plein régime (9-10 heures) avec une utilisation typique.

- Caractéristiques physiques Poids : 380g Robustesse : IP66, MIL-STD-810G, test de chute de 2 mètres.
- Clés dédiées Touche d'alimentation, touche d'action spécifique à l'application
- Ports 3.5mm audio, 1 micro-USB, 1 USB Type-C
- Bras de la perche

Réglable en six positions pour s'adapter à toutes les tailles de tête, compatible avec l'œil gauche ou droit, l'écran se replie lorsqu'il n'est pas utilisé.

Afficher

Type : 20° field-of-view, mise au point fixée à 1 mètre Écran LCD couleur 24 bits, 0,33 pouce de diagonale, visible en extérieur.

Résolution : WVGA(854×480)

Audio

Microphone : 4 microphones numériques avec annulation active du bruit

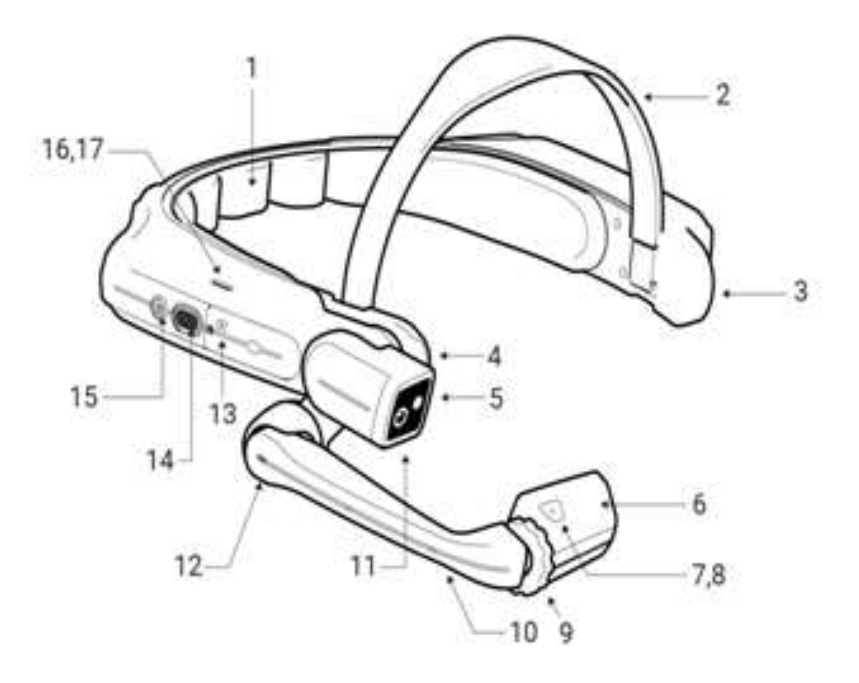

- 1. Removable Head Pad
- 2. Removable Head Strap
- 3. Mic B1
- 4. Shoulder Joint
- 5. Flashlight
- 6. Display Pod
- 7. Mic A1
- 8. Mic A2 (on opposite side)<br>9. Wrist Joint Locking Ring
- 9. Wrist Joint Locking Ring
- 10. Boom Arm
- 11. Camera
- 12. Elbow Joint
- 13. Micro SD Card Slot Cover
- 14. Action Button
- 15. Power Button
- 16. Speaker
- 17. Speaker (on opposite side)

#### **Figure 7: Composants du RealWear HMT-1**

- Haut-parleur Haut-parleur interne de 91 dB
- Multimédia Appareil photo : 16 MP, stabilisation optique de l'image à 4 axes, PDAF avec lampe de poche LED

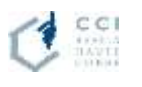

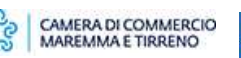

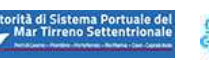

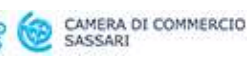

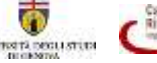

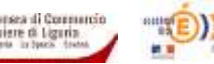

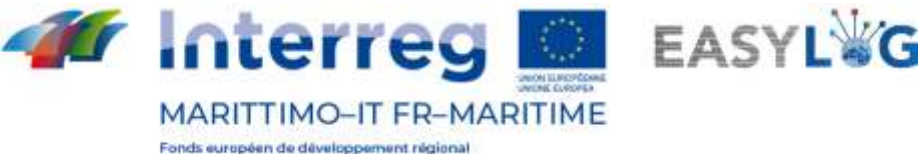

Fondo Europeo di Sviluppo Regionale

Vidéo : Jusqu'à 1080p @30fps. Codecs : VP8, VP9 et support de l'encodage matériel pour H.264, H.265 HEVC

- **Accessoires** 
	- Inclus

Chargeur mural de batterie, câble de chargement USB Type-C, adaptateur USB Type-C vers USB Micro, sangle de tête, coussin de tête arrière, batterie amovible.

En option

Batterie de rechange, chargeur multiple à 6 batteries, pinces pour casque de sécurité, casquette anti-chocs et sangle à trois bandes, casque de protection auditive à oreillettes avec un taux de réduction du bruit (NRR) de 33 dB, étui de transport souple, étui de transport semi-rigide, sangles de tête et coussinets arrière de rechange, casque de sécurité, casquette de baseball avec pinces HMT-1, carte Micro SD

Pour des informations spécifiques sur l'utilisation générale, l'entretien, les instructions d'utilisation et les manuels, veuillez consulter le site web du fabricant : https://realwear.com/knowledge-center/hmt-1/.

Le fournisseur DBA PRO n'a rien changé aux caractéristiques techniques des dispositifs utilisés, si ce n'est l'application de l'étiquette avec le logo du projet EasyLog sur le côté extérieur du bras de support du visualiseur.

Curieusement, les appareils ont été expédiés sans le chargeur USB mais, à la demande de DBA PRO, l'importateur a prévu d'intégrer ses propres chargeurs (il s'agit toutefois d'alimentations USB standard universelles, comme celles des téléphones portables).

#### <span id="page-11-0"></span>Caractéristiques du logiciel

Le composant logiciel proposé comprend la fourniture de deux modules d'application :

- 1. un composant logiciel sur les lunettes intelligentes ;
- 2. un composant logiciel de back-office pour la gestion des utilisateurs, la saisie manuelle des données, l'interrogation/contrôle et la transmission/réception des données via le connecteur EasyLog.

Le logiciel fourni possède les caractéristiques suivantes qui, ensemble, répondent pleinement aux exigences :

- l'interfaçage du matériel avec le reste du système logiciel à des fins d'acquisition de données ;
- reconnaissance via un système OCR, stockage et transmission des données d'enregistrement du matériel roulant en transit
- Code ADR pour toute marchandise dangereuse transportée ;
- Saisie manuelle par des utilisateurs autorisés pour modifier des données ou introduire des informations supplémentaires ;
- gestion des utilisateurs du système avec différents profils pour l'accès/la modification des données ;
- interface web à partir de moyens mobiles (avec une résolution horizontale d'au moins 720px) et d'un PC pour l'interrogation/contrôle des données et la saisie manuelle ;

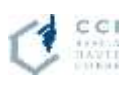

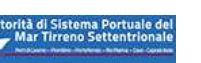

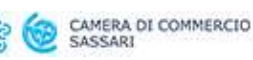

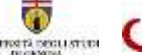

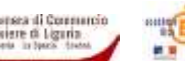

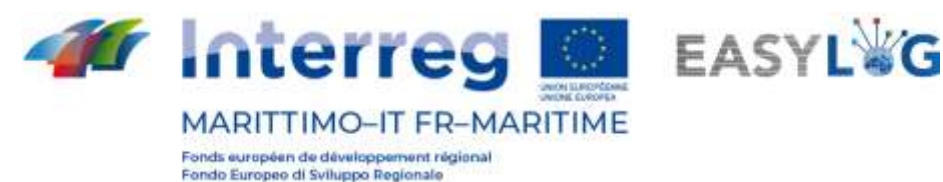

- le stockage et le traitement des données obtenues ainsi que la préparation de la transmission des données ;
- la sécurité/confidentialité de l'accès aux données ;
- reconnaissance de la saisie vocale pour spécifier des commandes spécifiques ;
- l'échange de données avec le connecteur EasyLog.

#### *Composant logiciel pour les lunettes intelligentes*

L'application, spécialement développée par DBA PRO pour le projet EasyLog, est configurée globalement comme un outil de soutien aux opérations de terrain des agents de sécurité pour la gestion des activités d'embarquement/débarquement.

L'application exploite l'IHM fournie par les lunettes intelligentes pour offrir une expérience utilisateur discrète et facile à utiliser, principalement par le biais de commandes vocales.

Compte tenu des conditions d'utilisation difficiles et de la nature expérimentale du projet, il fallait trouver le meilleur compromis entre les caractéristiques suivantes:

- la facilité d'utilisation ;
- la simplicité des flux opérationnels ;
- rapidité dans l'exécution des tâches de numérisation ;
- la demande de puissance de calcul et la consommation de la batterie de l'appareil ;
- les temps de réponse aux commentaires des utilisateurs.

L'application est conçue pour rendre les opérations de l'utilisateur aussi fluides que possible : les numérisations OCR des plaques d'immatriculation et des éventuelles marchandises dangereuses sont accumulées directement sur les lunettes intelligentes et envoyées au composant logiciel à la demande de l'opérateur, en dehors des activités de numérisation des plaques d'immatriculation du matériel roulant, de manière à éliminer toute latence qui ralentirait le travail de l'opérateur.

Afin de rendre l'utilisation du logiciel plus immédiate, les opérateurs ne se verront pas présenter de masques de connexion et pourront utiliser l'application immédiatement après son lancement.

Il convient de noter que les activités de lecture de plaques d'immatriculation sont généralement menées dans des conditions contrôlées avec des caméras fixes, avec une optique et un éclairage ad hoc. Étant donné la nature variable des conditions de balayage dans les cas d'utilisation prévus, il n'est pas possible d'estimer a priori le degré de précision que le système sera en mesure d'atteindre. Le projet comprendra des activités d'expérimentation afin d'optimiser les performances du système. Les paramètres d'optimisation comprennent, par exemple, le nombre d'images à utiliser pour la lecture des plaques d'immatriculation par OCR et les optimisations possibles sur l'occupation du disque/la bande passante de transmission, en réduisant la taille des images par un niveau de compression approprié.

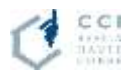

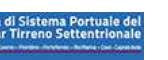

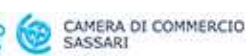

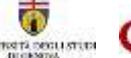

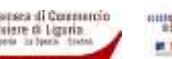

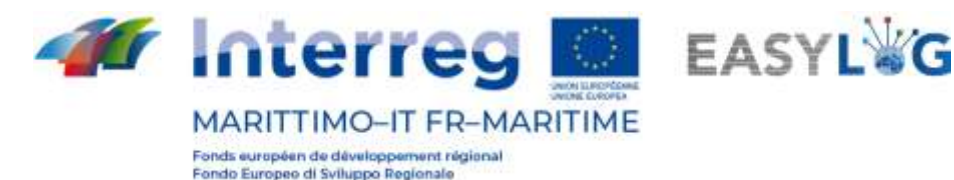

Les lunettes intelligentes utilisées ont été conçues pour fonctionner dans des environnements industriels très bruyants grâce à l'utilisation d'une conFiguretion multiple de microphones qui triangulent la source de la voix et la séparent du bruit de fond. La logique de reconnaissance vocale est activée sur la base de pauses distinctes avant et après les mots et est ainsi capable de distinguer les commandes d'une conversation normale. Les commandes vocales sont éventuellement précédées d'un mot-clé conFigureble pour minimiser davantage les faux positifs si nécessaire.

L'application est conFigureble pour être utilisée dans diverses réalités portuaires et utilise des canaux sécurisés (cryptés) pour échanger des informations.

#### *Composant logiciel de back-office*

Le composant logiciel du back-office est une application web et se compose des macro-fonctionnalités suivantes :

- Gestion du processus d'annonce des camions ;
- Création de listes de chargement en fonction des prévisions d'arrivée ;
- Importation des listes de cargaison des navires entrants par le biais du connecteur EasyLog ;
- Envoi des listes de chargement des navires en partance via le connecteur EasyLog ;
- Gestion des données de référence.

Grâce à la gestion de l'annonce du camion (ou avis d'arrivée), le transporteur ou le transitaire pourra annoncer le camion par le biais d'une fonction spéciale où il faut saisir la date d'arrivée prévue du véhicule, sa plaque d'immatriculation, l'unité transportée (semi-remorque ou conteneur), sa destination et, facultativement, le conducteur.

Grâce à la gestion du processus de création des listes de chargement/déchargement, il sera possible de décrire la liste des unités prévues pour embarquer ou débarquer du navire.

Les utilisateurs du système dans la composante back-office seront profilés selon la conFiguretion suivante :

- Utilisateur opérationnel opérant via un PC ou de toute façon une interface web pour la saisie à distance uniquement via l'interface web comme par exemple pour le transporteur enregistré qui précharge/intégre ses propres données de transport ;
- Utilisateur superviseur opérant pour la gestion complète des données et qui peut intervenir pour modifier/intégrer les données déjà écrites dans le système.
- Utilisateur administrateur pour la gestion des profils, la conFiguretion et le paramétrage du système.

Pour des informations détaillées sur les modes de fonctionnement prévus pour les différents profils utilisateurs, veuillez vous référer au manuel créé par DBA PRO pour le projet EasyLog décrit cidessous dans le paragraphe sur la documentation.

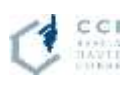

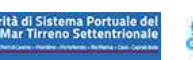

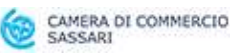

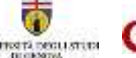

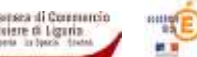

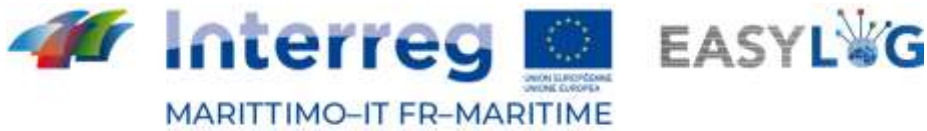

#### *Connecteur EasyLog*

Le composant logiciel fourni prévoit le développement de microservices spécifiques pour la mise en œuvre du connecteur EasyLog qui, à partir de la plateforme logicielle fournie, permet le transfert et la réception d'informations d'intérêt vers/depuis les ports (nœuds) impliqués dans l'expérimentation, en agrégeant de manière appropriée les données reçues des lunettes intelligentes.

Les données collectées et traitées par le composant logiciel des lunettes intelligentes sont ensuite échangées avec le composant back office où elles sont traitées puis transmises au connecteur EasyLog assurant l'enrichissement du jeu de données minimum pour la fonctionnalité de base commune à tous les sujets EasyLog, c'est-à-dire que les informations d'entrée contiennent le jeu de données minimum requis et, en particulier, la destination des marchandises et donc le nœud EasyLog concerné.

La procédure d'envoi des données au connecteur EasyLog peut être lancée à partir de l'application de back-office une fois le navire embarqué : les fichiers seront nommés de manière appropriée et placés dans le dossier FTP de destination.

En ce qui concerne l'importation des données du connecteur EasyLog, le dossier FTP de prélèvement est constamment surveillé. Une fois commencées les opérations de déchargement par Si l'application Smart Glasses est installée, le système écartera les autres fichiers relatifs au navire en cours de déchargement (les constatations de l'opérateur seront prises en compte).

#### <span id="page-14-0"></span>2.2 Amélioration orientée Covid 19

ADSP MS a réalisé une longue analyse de marché sur Internet concernant l'offre de temoscanners pour le contrôle de la température corporelle pour la zone d'embarquement de la gare maritime du port d'Olbia. Les scanners thermiques nécessaires devaient avoir une grande flexibilité et une grande puissance d'analyse car ils étaient destinés à un port avec des flux de 17 000 passagers par jour. S'agissant des accès de contrôle, y compris des accès de sécurité, le système de caméra doit également avoir la possibilité d'activer une reconnaissance faciale, tant pour les opérateurs en transit que pour tout sujet signalé par les autorités de sécurité publique ou en relation avec tout autre besoin. De plus, ces équipements doivent présenter des références d'installation et d'exploitation dans des installations similaires (ports / aéroports) en attendant l'impossibilité de l'urgence en cours (Covid 19) d'attendre la mise au point du système pendant les premiers mois de son fonctionnement. La caméra SN-T5 PANDA, proposée et installée, est un produit, fabriqué par Sunell pour la protection de la communauté contre les maladies, les épidémies et ce qui peut être révélé par des personnes qui ne sont pas en parfaite santé. Le "PANDA est capable de détecter le visage de 45 personnes chaque image (30ms) grâce à l'optique standard avec détection faciale et, à l'aide de la deuxième caméra thermique, de détecter la température du front et de la transformer en température corporelle avec une précision absolue égal à 0,1 ° C). De cette manière, le système est capable d'identifier la ou les

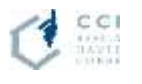

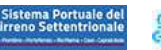

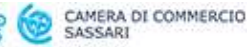

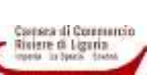

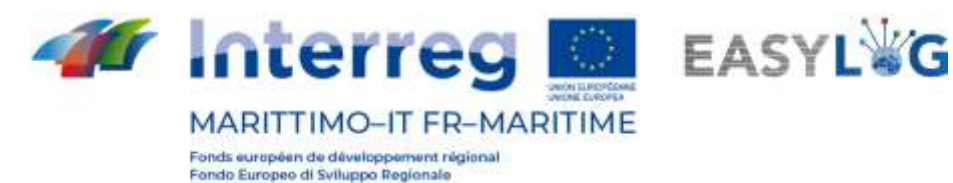

personnes qui ne sont pas en parfaite santé et de les signaler localement ou à distance via les différentes possibilités offertes par le système, localement ou via l'interface web, Sunview ou l'application. Le système, en plus des deux caméras et de leurs accessoires, se compose d'un ordinateur personnel et d'un moniteur où s'exécute le logiciel fourni avec les caméras. L'écran et l'ordinateur sont installés dans la salle de contrôle de sécurité centrale de la gare maritime «Isola Bianca» au 4ème étage de la meme.

Installazione Termoscanner - Area d'intervento

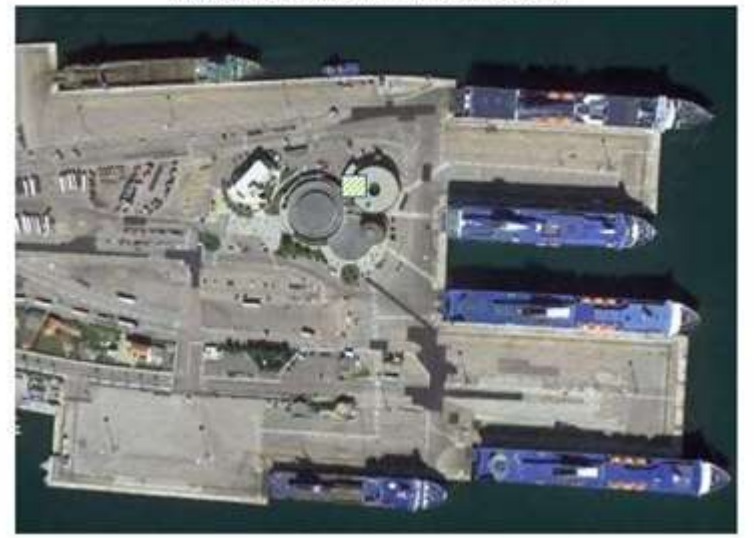

**Figure 8: Zone d'intervention de l'installation du thermo-scanner.**

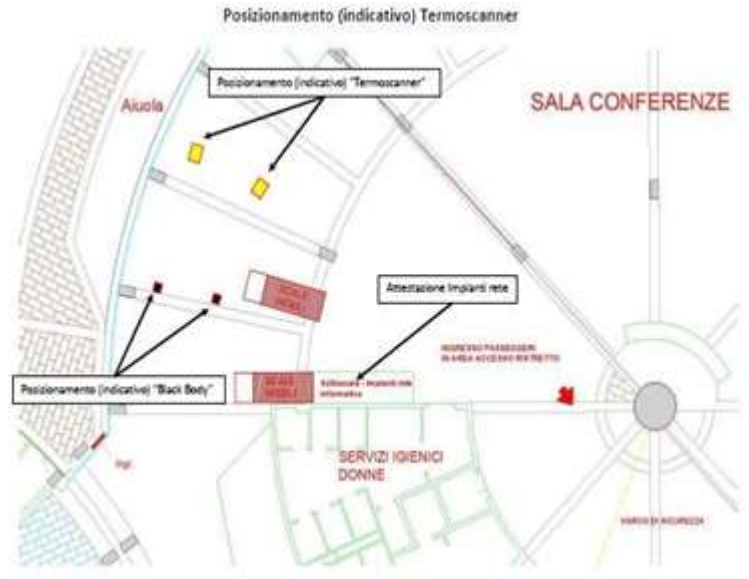

#### **Figure 9: Positionnement du Termo-scanner.**

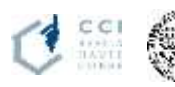

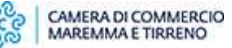

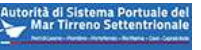

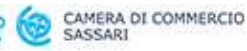

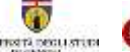

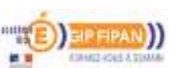

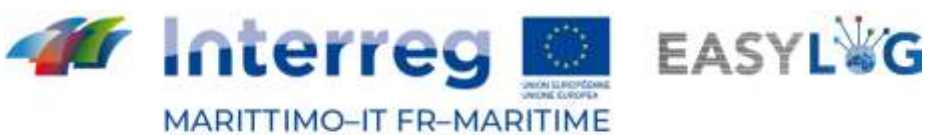

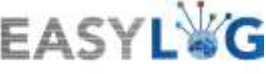

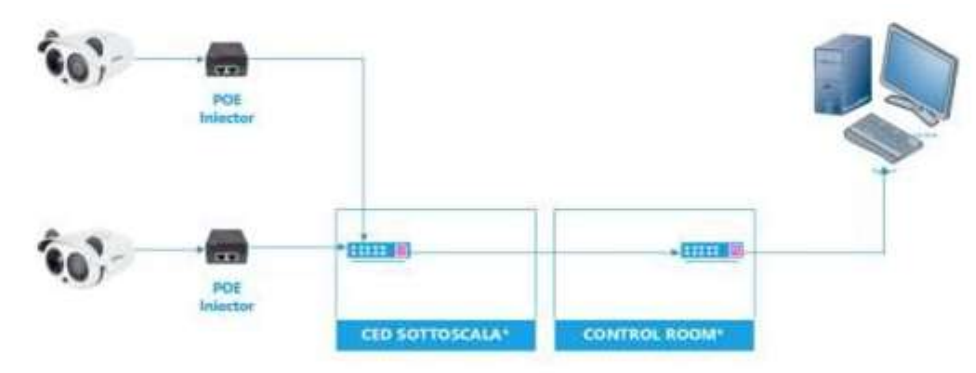

CED SOTTOSCALA: SWITCH GIA' PRESENTE C/O LOCALE TECNICO ADSP CONTROL ROOM : SWITCH GIA' PRESENTE C/O CONTROL ROOM ADSP.

**Figure 10: CED sous les escaliers et la salle de contrôle.**

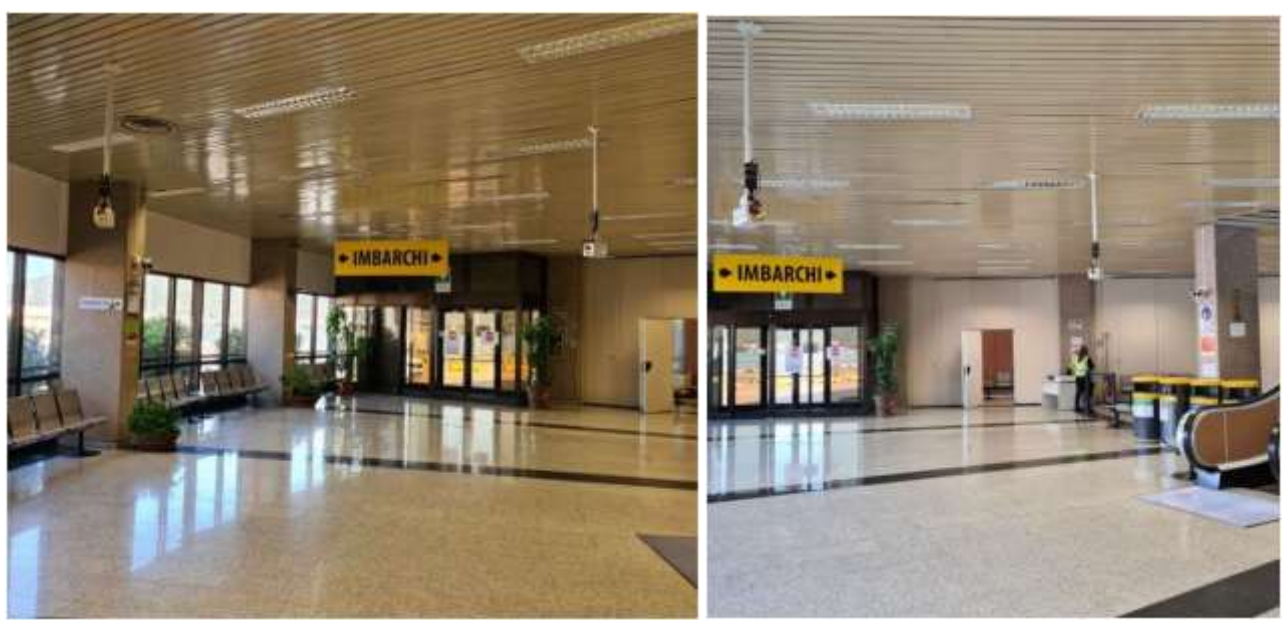

**Figure 11: Termoscanner.**

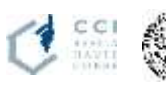

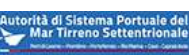

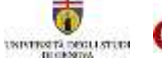

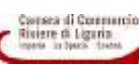

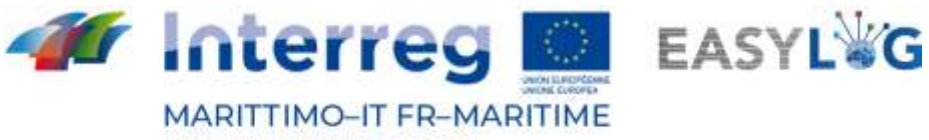

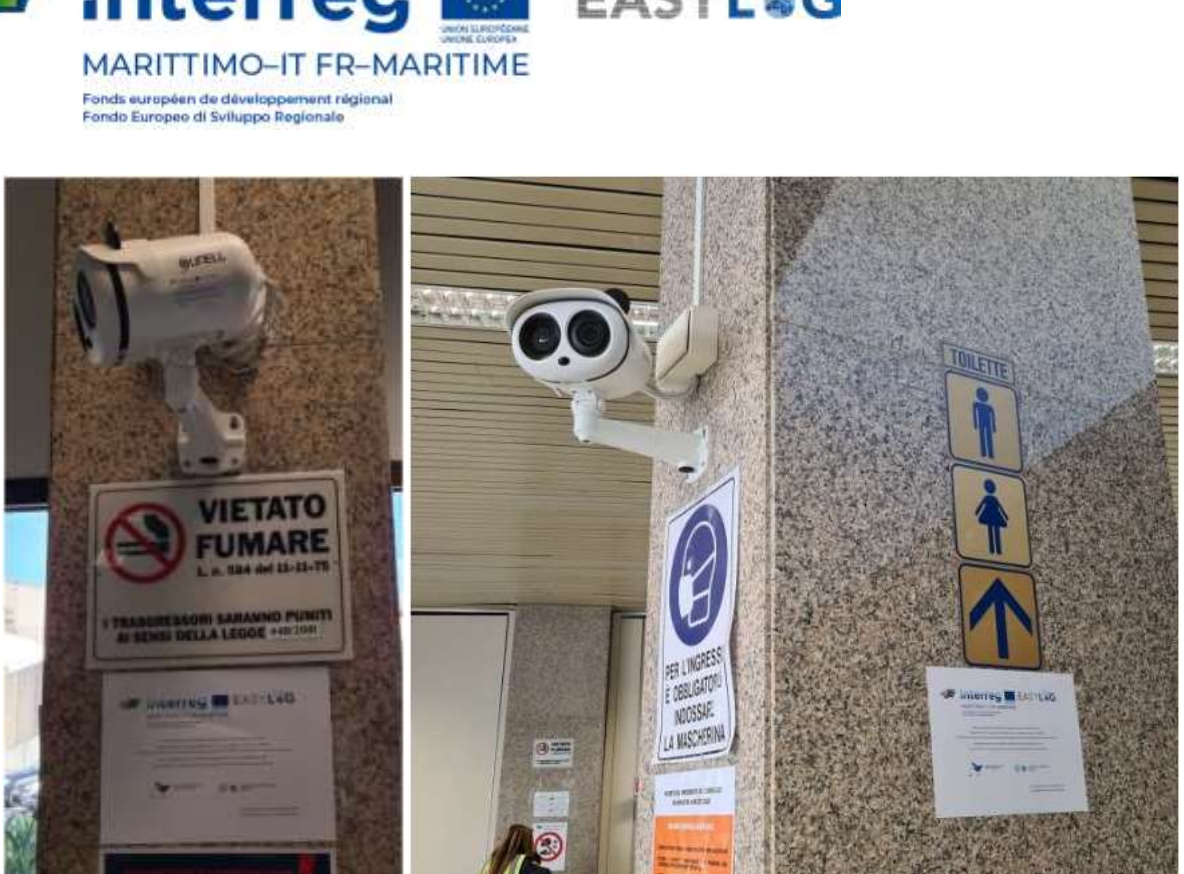

д **Figure 12: Termoscanner et posters EASYLOG.**

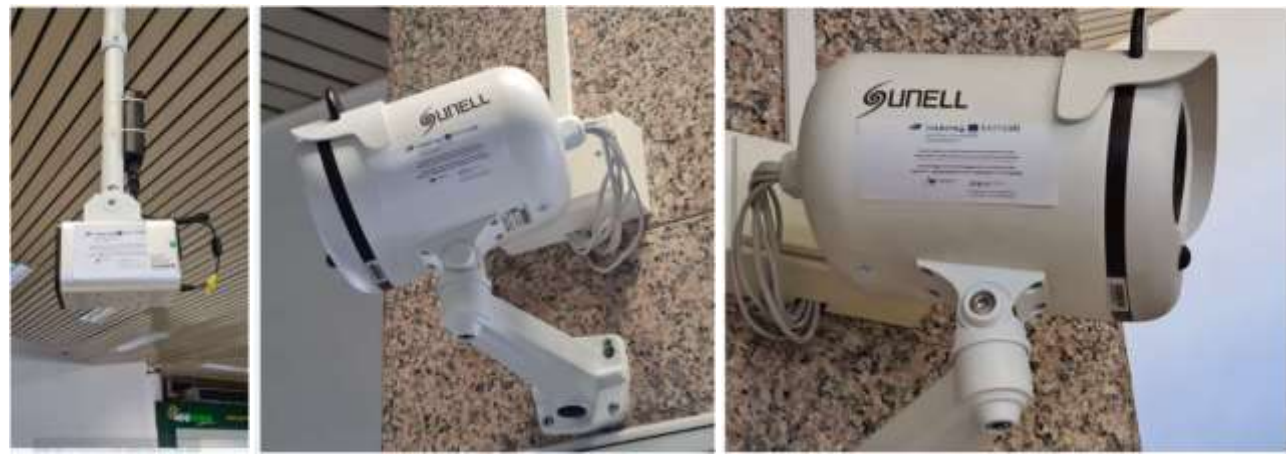

**Figure 13: Termoscanner avec logo EASYLOG.**

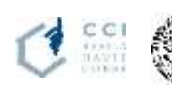

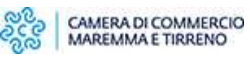

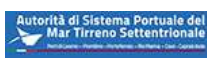

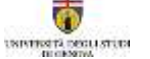

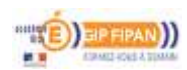

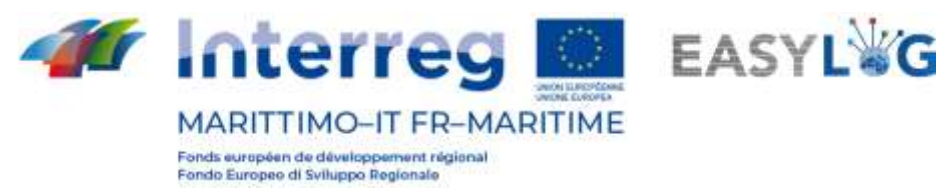

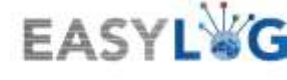

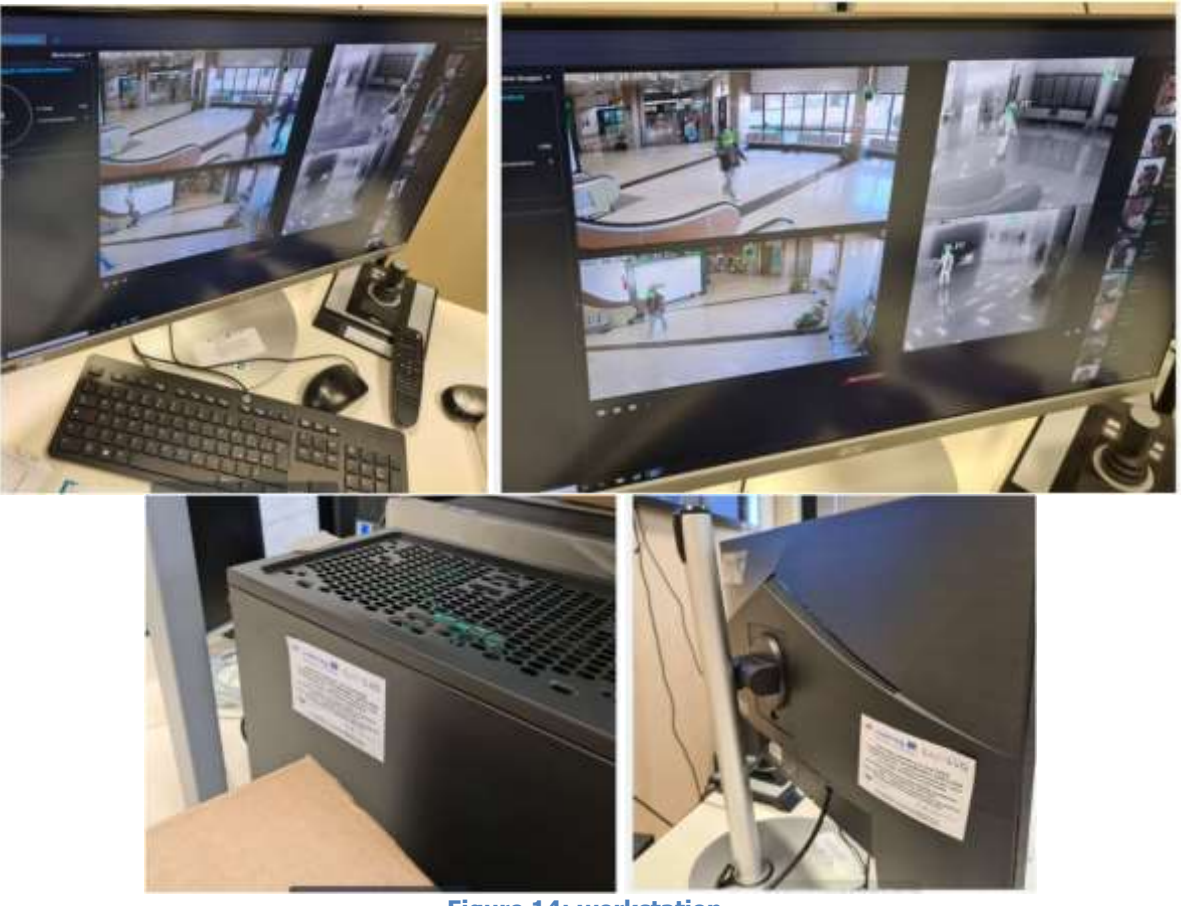

**Figure 14: workstation.**

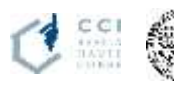

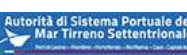

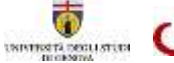

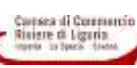

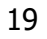

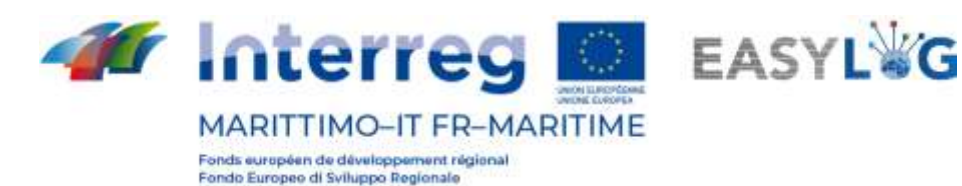

# <span id="page-19-0"></span>3. Le port de Portoferraio

L'activité d'automatisation au port de Portoferraio concernait le développement d'une automatisation légère de la porte d'accès au port par le biais de dispositifs mobiles (lunettes intelligentes OCR) et d'une action Covid-oriented.

#### <span id="page-19-1"></span>3.1 Automatisation Light

L'intervention relative au Port de Portoferraio se caractérise par l'impossibilité, étant donné les caractéristiques du port en question, d'installer et donc d'adapter des portes physiques : on a ainsi opté pour la prévision de portes virtuelles, dans lesquelles le suivi des véhicules à l'entrée et à la sortie du port, et donc en phase de chargement et de déchargement du navire, se fait grâce aux dispositifs smart glasses. En particulier, l'intervention a eu l'objectif de développer un module applicatif, intégré avec le système de suivi et de contrôle de l'AdSP-MTS. Ce module est en mesure d'assister les opérateurs du port dans l'activité d'enregistrement de la manutention des véhicules au débarquement, à l'embarquement et en transit pour les navires qui font le trajet Portoferraio-Bastia, grâce à l'utilisation d'une application sur mesure installée sur des dispositifs Smart Glasses et une application web. Le système prévoit en outre une composante de back-end qui gère la synchronisation des informations avec le système MONIC.A. et avec le système d'interfaçage EASYLOG pour la déclaration des transits des véhicules.

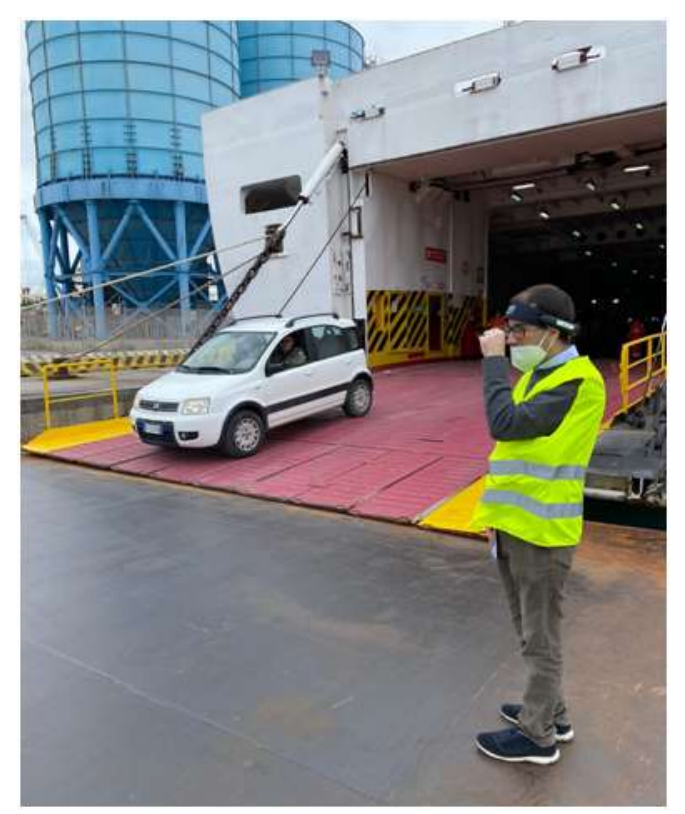

**Figure 15: Scan des véhicules au débarquement par smart glasses.**

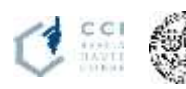

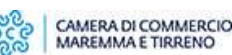

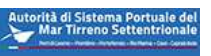

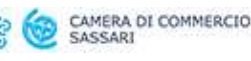

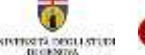

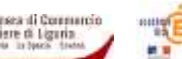

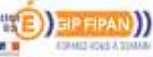

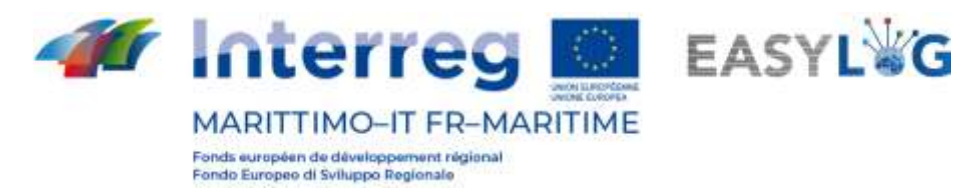

Le système mis en œuvre offre les macro-fonctionnalités suivantes :

- Scan des flux de transit, embarquement et débarquement grâce à une application installée sur les Smart Glasses, aussi bien pour ce qui concerne les plaques d'immatriculation que le code de marchandise dangereuse, si celle-ci est présente ;
- Recueil de données de programmation des arrivées/départs navire du système MONIC.A. pour visualiser les informations mises à jour dans l'application Smart Glasses ;
- Envoi des données relatives aux scans au port de destination du voyage navire, en suivant les données définies par le connecteur EASYLOG.

Le dispositif utilisé est le RealWear HMT-1, qui présente les caractéristiques suivantes :

- Scan plaques d'immatriculation par OCR
- Scan codes marchandises dangereuses par OCR
- Enregistrement photos et vidéos
- Appels vocaux

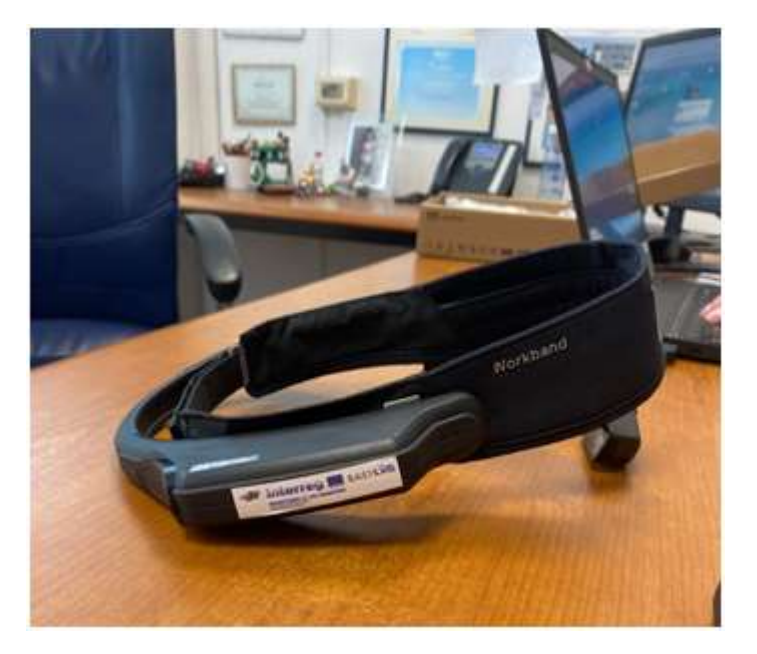

**Figure 16: Dispositifs smart glasses utilisés.**

Le procédé se fait avec les modalités suivantes :

- L'opérateur prononce l'ordre "DÉBUT EMBARQUEMENT (ou DÉBARQUEMENT" et l'application permet de sélectionner le quai de référence.
- L'application montre la liste numérotée des navires qui transitent à ce moment-là et permet de sélectionner le navire pour lequel on veut enregistrer l'embarquement ou le débarquement.
- L'opérateur procède avec l'activité de scan des véhicules: en cadrant les plaques

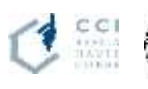

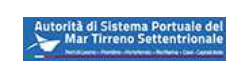

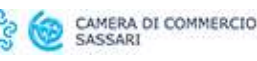

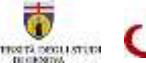

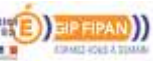

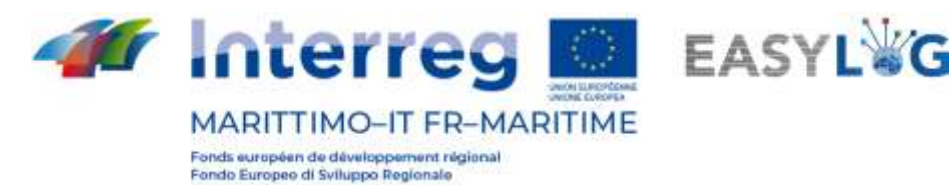

d'immatriculation en succession, l'application enregistre l'image, y applique les logiques OCR pour obtenir la plaque d'immatriculation et sauvegarde le scan dans la mémoire locale avec son image et la séquence alphanumérique relative à la plaque d'immatriculation.

L'opérateur envoie au back-end, et donc au connecteur EASYLOG, les scans obtenus sous forme de liste de chargement/transit, dans le format données et selon les modalités prévues par le protocole EASYLOG.

#### <span id="page-21-0"></span>3.2 Renforcement Covid

De plus, on a prévu des interventions pour atténuer les effets de l'urgence sanitaire Covid-19. En particulier, on a prévu sur Portoferraio une intervention articulée aussi bien pour la salle d'attente dans la gare maritime que pour les quais, qui permettra ainsi d'améliorer globalement les conditions de sécurité à l'intérieur du port et le long de la filière logistique de transport, grâce au dénombrement et au contrôle des personnes en transit. Notamment, un système de comptage des personnes sur le seul accès à la salle d'attente du port de Portoferraio est en cours d'installation : il permettra de maintenir le nombre de personnes présentes à l'intérieur de l'espace toujours en dessous des limites prévues par les protocoles anti COVID19. De plus, sur les quais, on a installé des dispositifs à proximité des passerelles et sur les totems dans les quais, qui permettront le suivi d'éventuels rassemblements de personnes dans ces espaces.

Les données acquises par les senseurs susmentionnés sont mises à disposition de l'AdSP-MTS afin d'en permettre l'utilisation de la part des autres systèmes en vigueur auprès de l'Autorité de Système Portuaire, à des fins de suivi, de contrôle et d'augmentation du niveau de sécurité dans les espaces portuaires.

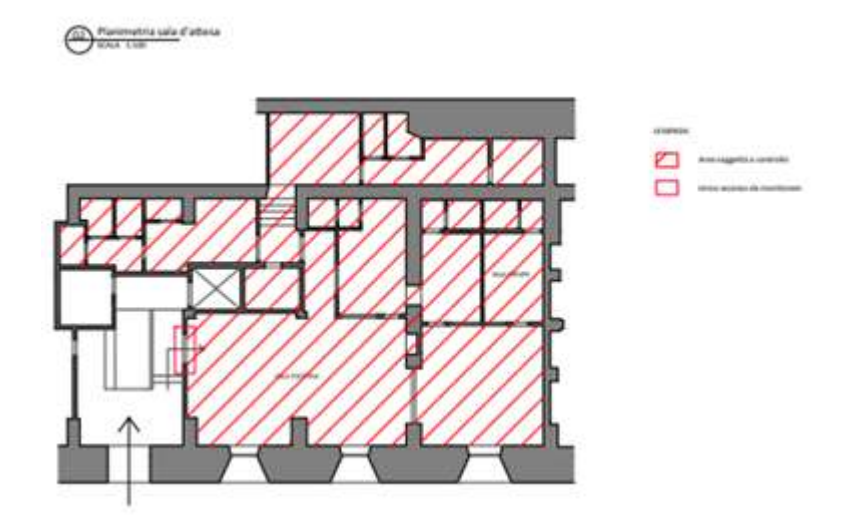

**Figure 17: Planimétrie de la salle d'attente de Portoferraio: le seul accès est marqué par un rectangle.**

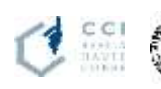

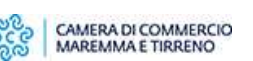

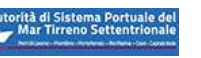

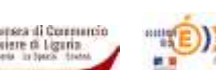

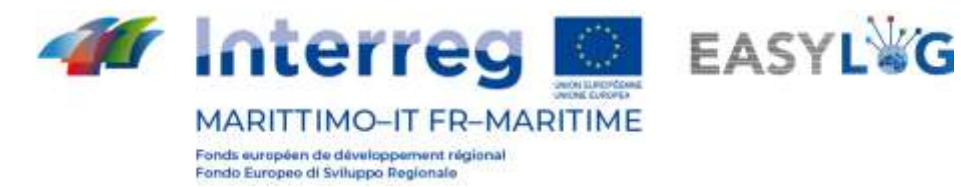

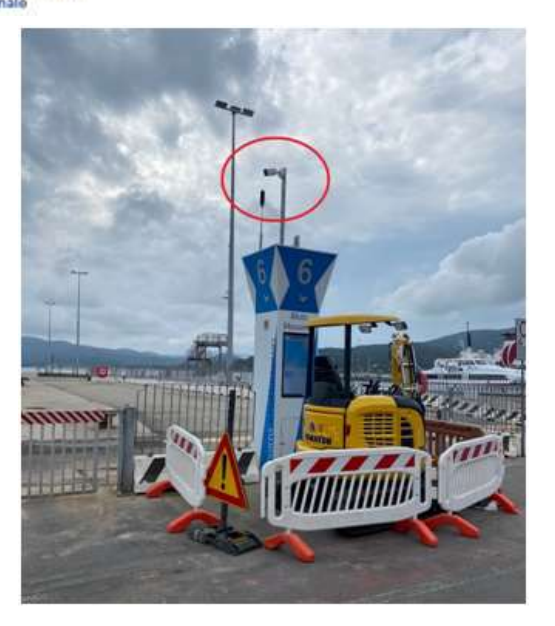

**Figure 18: Senseur pour le suivi des personnes auprès des quais d'embarquement et de débarquement.**

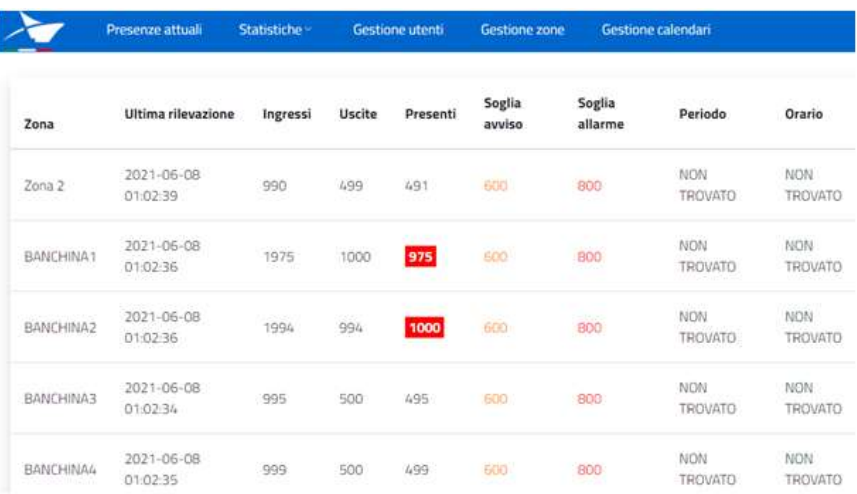

#### **Figure 19: Capture d'écran de la plate-forme de contrôle des présences.**

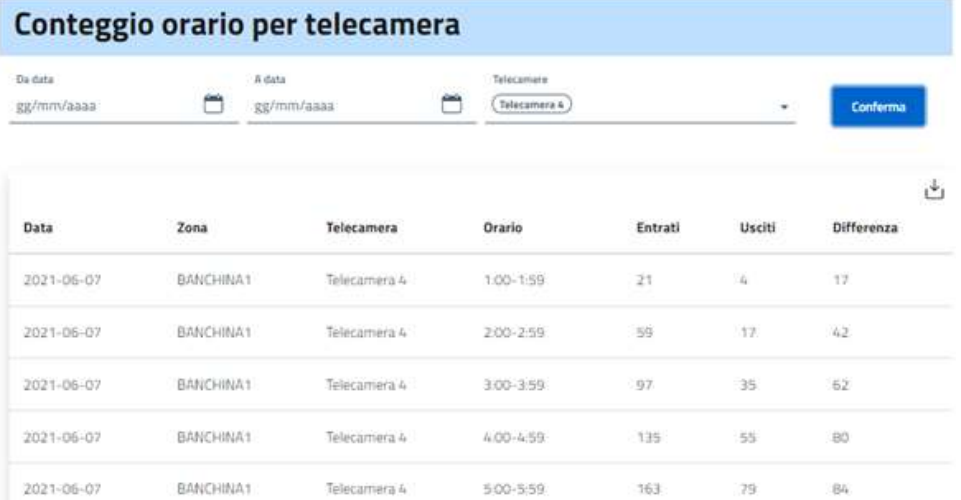

**Figure 20: Capture d'écran de la plate-forme de contrôle des présences en fonction de la caméra.**

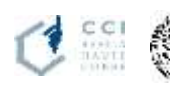

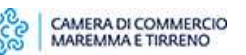

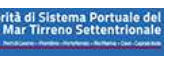

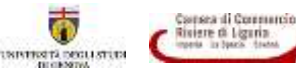

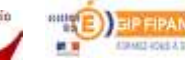

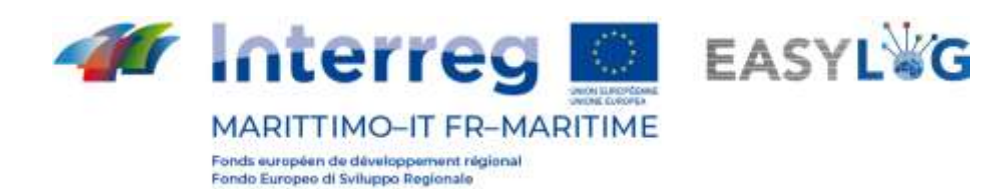

# <span id="page-23-0"></span>4. Le port de Bastia

La mise en œuvre du projet Easylog dans la région de Bastia a impliqué les activités suivantes :

- − l'automatisation dure de la porte d'accès au port ;
- − logiciel de gestion.

Le système permet simplifier les démarches pour accéder à la zone de sûreté portuaire, d'optimiser les espaces portuaires du port de commerce de Bastia et de faciliter l'interconnexion entre les compagnies maritimes et les opérateurs de la filière logistique.

La porte concernée par les aménagements est le GATE P10 du port de Bastia. Le système de contrôle et de sûreté GATE P10 de la plateforme du port de Bastia est composé d'une entrée principale pour le FRET et de 2 sorties, le P10 est pour le Nationale et le P4 pour l'internationale:

- 1. La sortie P10, dédiée au trafic national, est principalement utilisée pour le transport de marchandises en provenance du port de Marseille (France) ;
- 2. La sortie P4, principalement dédiée au trafic international, est destinée au FRET qui vient des ports italiens de Livourne, Gênes, Savone et Piombino et du port de Toulon en France.

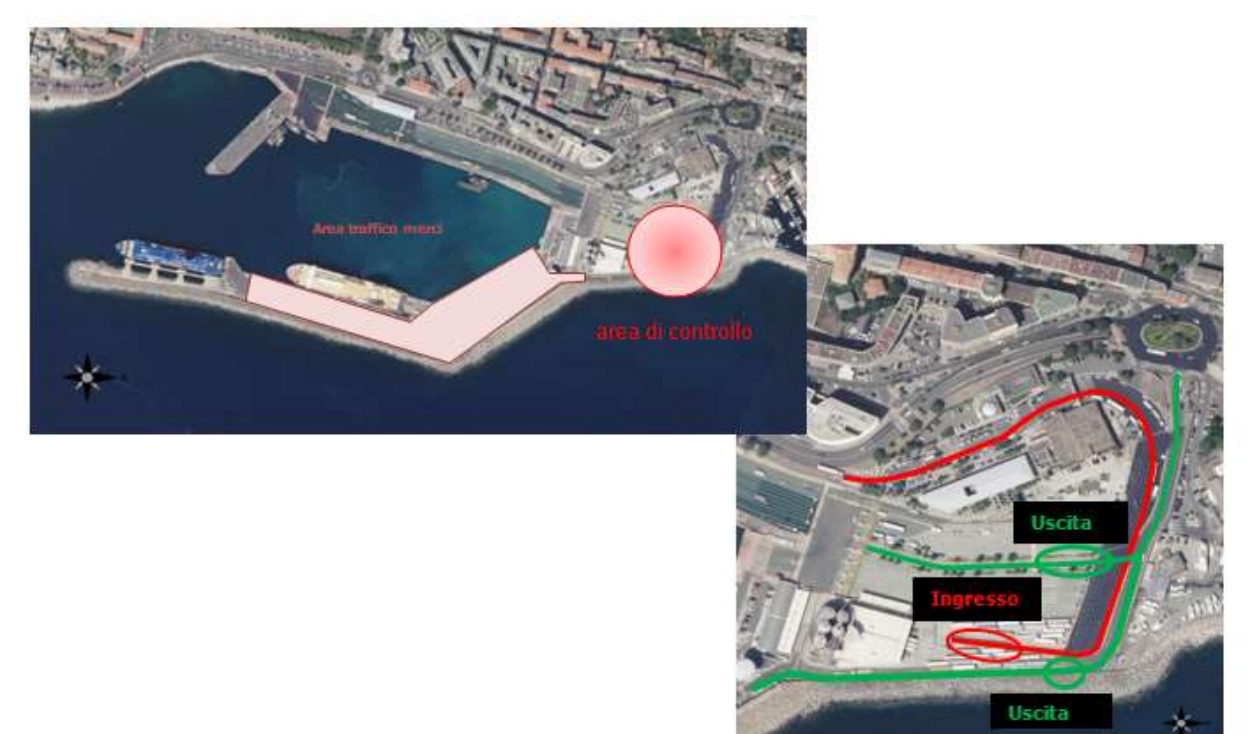

**Figure 21: Zone d'intervention du port de Bastia.**

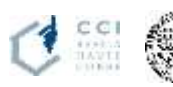

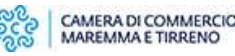

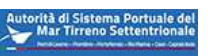

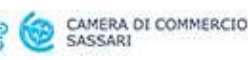

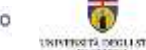

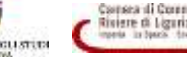

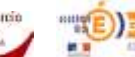

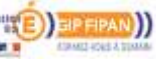

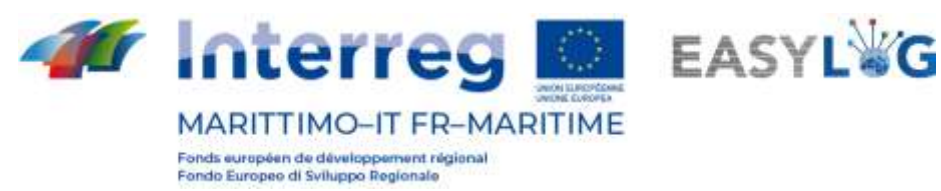

Pour entrer dans la ZAR du port de commerce de Bastia, tout le FET doit être contrôlé par un agent de sureté et de sécurité afin de faire les vérifications nécessaires pour autoriser son entrée dans l'enceinte portuaire. Le camion passe dans le portique P10 et se rend jusqu'à la guerite de contrôle pour faire établir ses autorisations.

Pour sortir, le FRET dispose de 2 sorties, le flux de camion est dirigé vers le P4 ou le P10 en fonction du positionnement du navire sur les postes à quai.

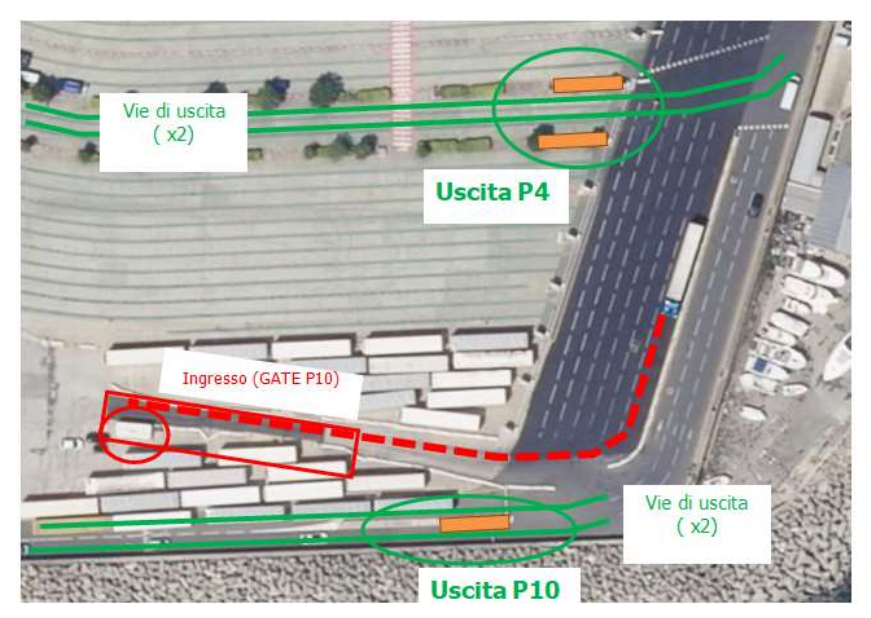

**Figure 22: gate entrée et sortie.**

## <span id="page-24-0"></span>4.1 Automatisation hard de la porte

#### <span id="page-24-1"></span>Gate entrée P10

La vérification en entrée est réalisée au passage du camion dans le portique P10 et ensuite nous avons un contrôle de l'ensemble à la guerite de contrôle. Le portique P10 est équipé du matériel suivant:

- 8 cameras de contexte, pour filmer les véhicules dans son ensemble
- 2 lecteurs de plaque 1 Av et 1 Ar
- 2 nappes laser pour réaliser une modélisation en 3D du véhicule
- 2 lasers pour contrôler la dimension du véhicule.

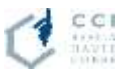

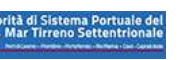

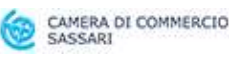

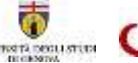

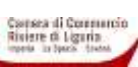

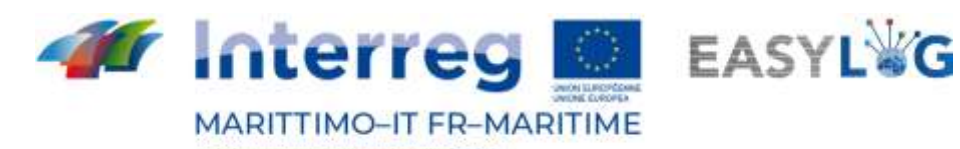

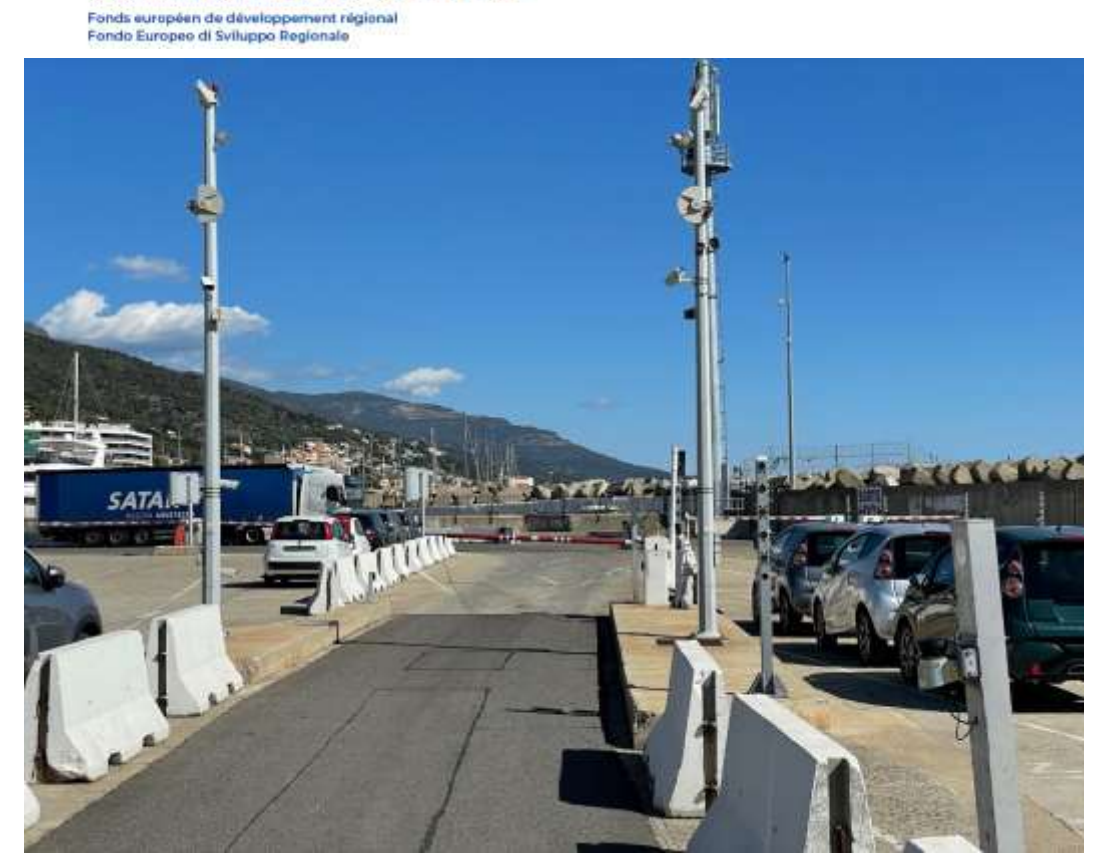

**Figure 23: Gate entrée P10.**

#### <span id="page-25-0"></span>Gate entrée P10

Dans le cadre du projet EASY LOG, nous avons rajouter un contrôle sur la sortie P10 qui s'effectue sur 2 voies distinctes, elles sont équipées de lecteurs de plaques pour l'avant et l'arrière des véhicules.

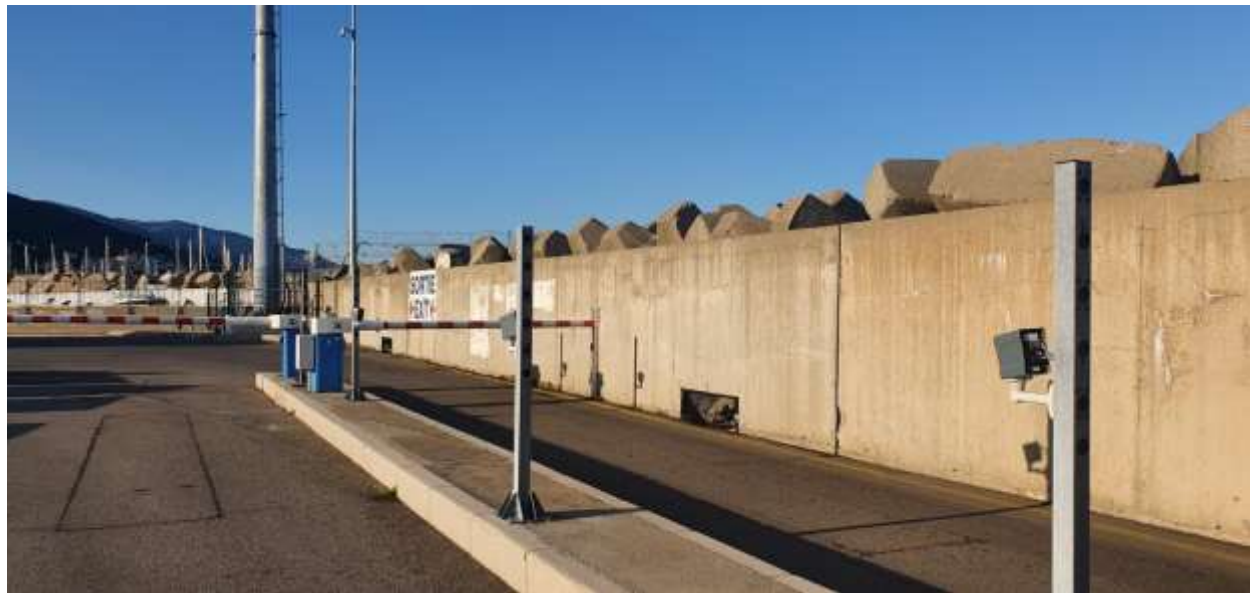

**Figure 24: entrée P10.**

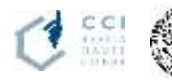

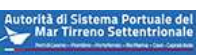

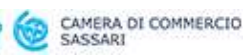

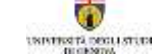

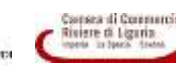

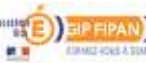

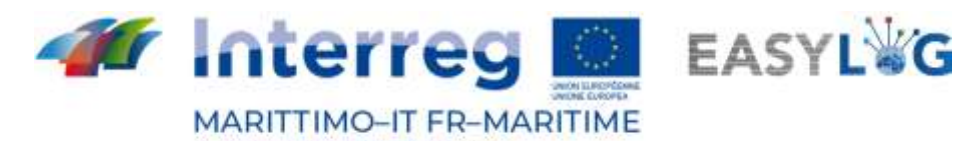

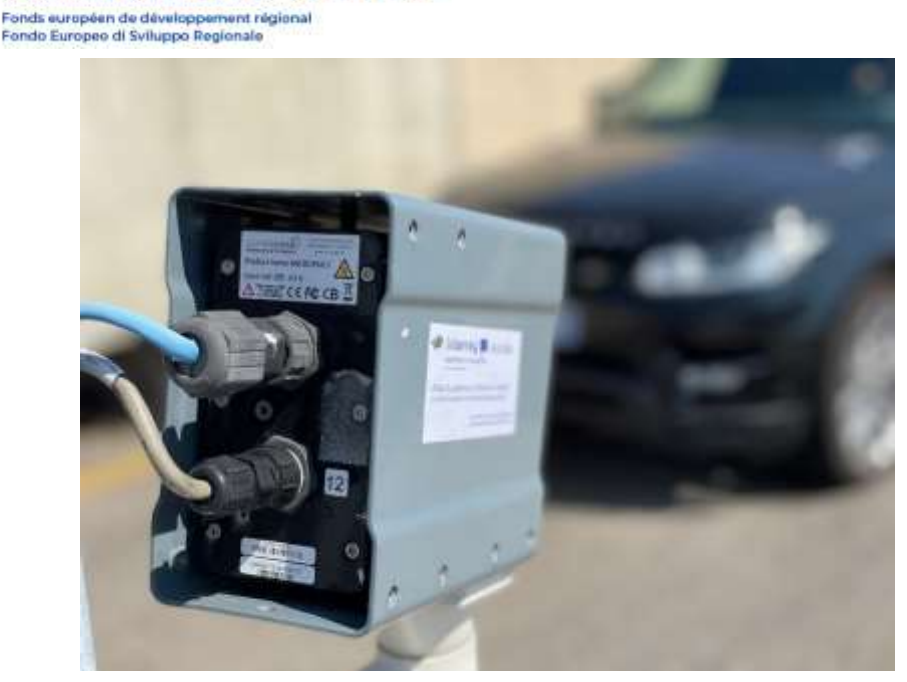

**Figure 26: Lecteur de plaques**

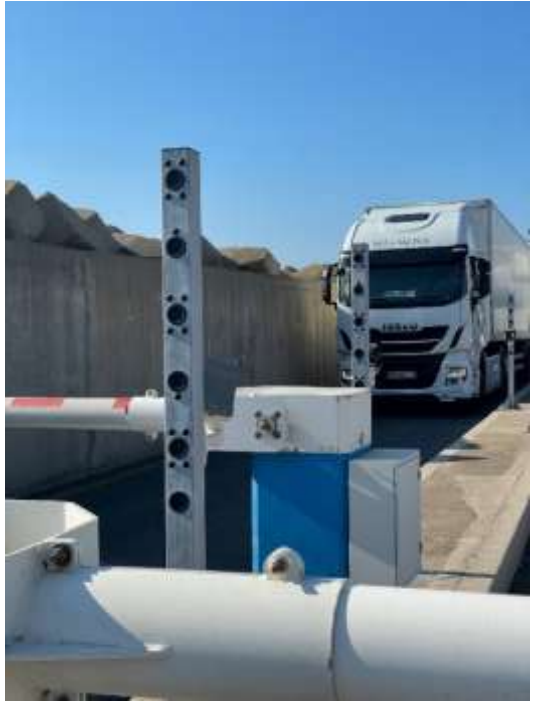

**Figure 25: Mise en situation.**

#### <span id="page-26-0"></span>Gate sortie P4

Dans le cadre du projet EASY LOG, nous avons équipé la sortie P4 d'un portique qui effectue seulement le contrôle du FRET sur les 2 voies de sortie. Le portique P4 est équipé du matériel suivant:

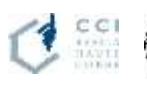

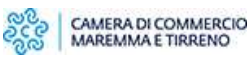

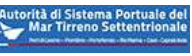

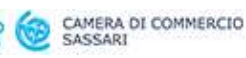

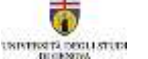

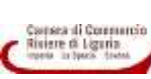

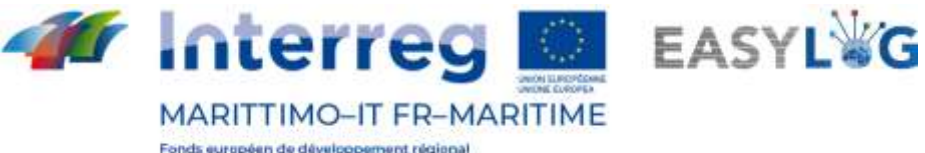

- 8 cameras de contexte, pour filmer les véhicules dans son ensemble
- 4 lecteurs de plaques 1 Av et 1 Ar
- **•** 1 capteur pour la détection des camions

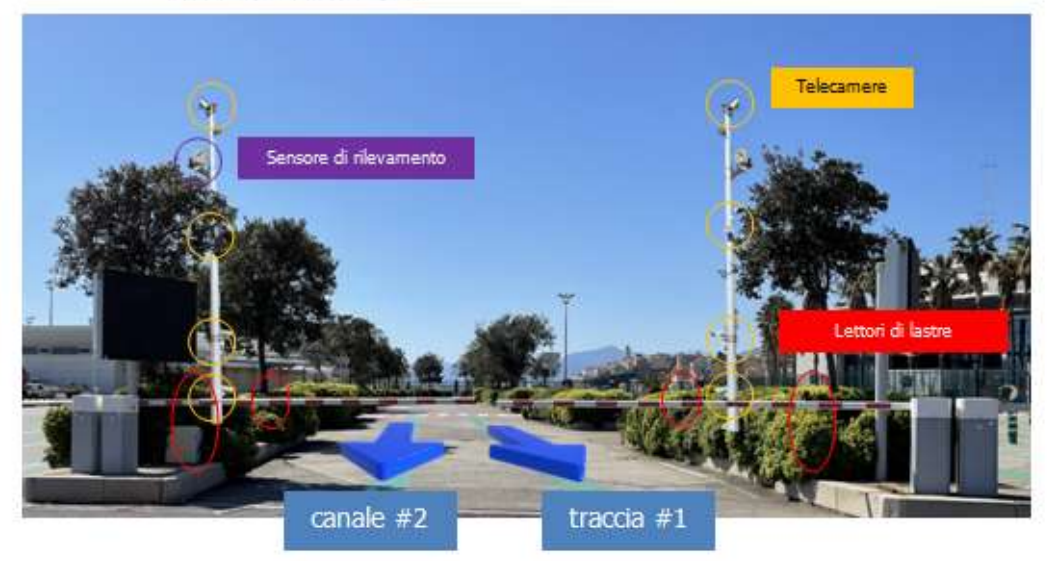

**Figure 27: Gate sortie P4.**

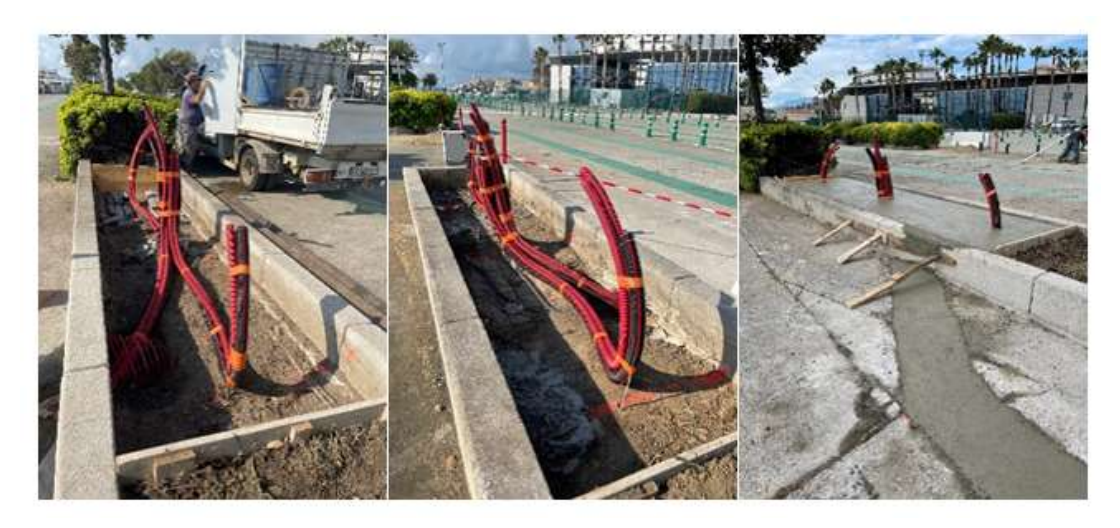

**Figure 28: Travaux de voirie.**

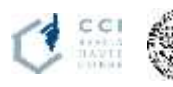

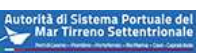

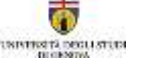

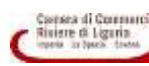

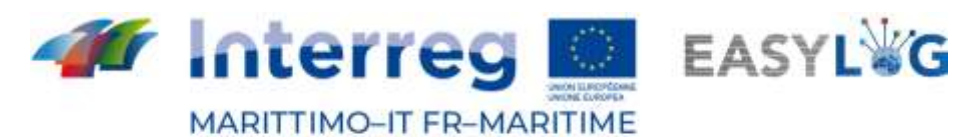

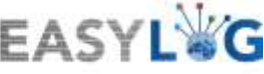

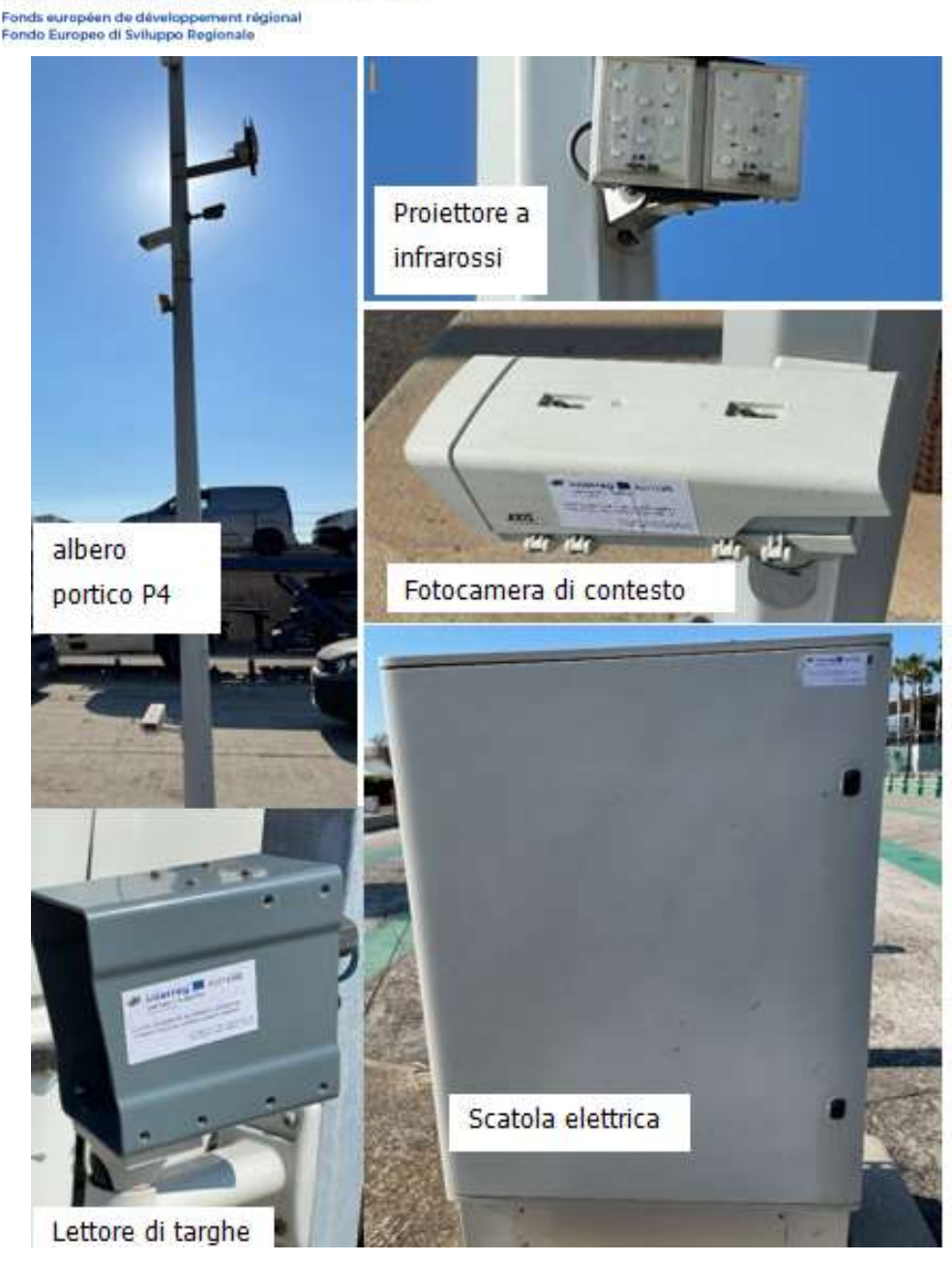

**Figure 29: dispositifs d'amélioration des passerelles.**

## <span id="page-28-0"></span>4.2 Architecture du systeme

Le système GATE P10 utilise un réseau local pour importer toutes les données de l'entrée P10 et 2 sorties P10 et P4, un agent peut lire toutes les informations nécessaires aux vérifications de sureté et de sécurité en direct sur un poste client situé dans la guerite d'accueil au P10.

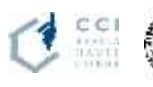

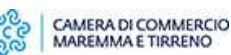

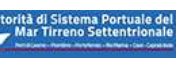

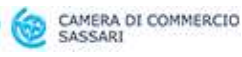

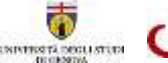

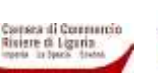

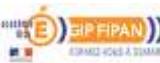

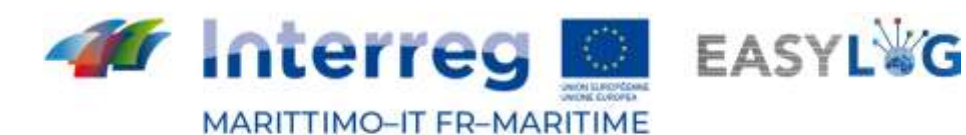

Fonds européen de développement régional

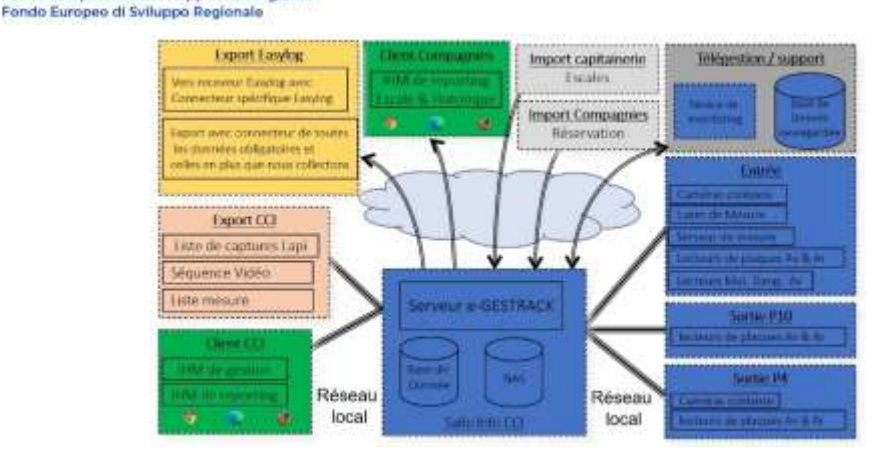

**Figure 30: Architecture du système.**

Toutes les informations sont traitées par un serveur, situé dans le local Technique du Terminal Sud, qui récupère les informations sur la réservation dans la base de données des compagnies maritimes et les escales des navires du jour sur le registre de la capitainerie.

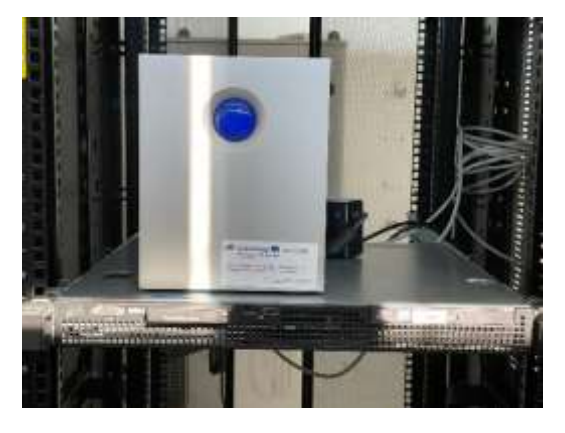

**Figure 31: Serveur système.**

Toutes ses données seront conservées sur le système GATE P10 et permettra d'avoir une gestion des listes d'embarquement et d'avoir un partage avec tous les ports de destination via le connecteur EASYLOG.

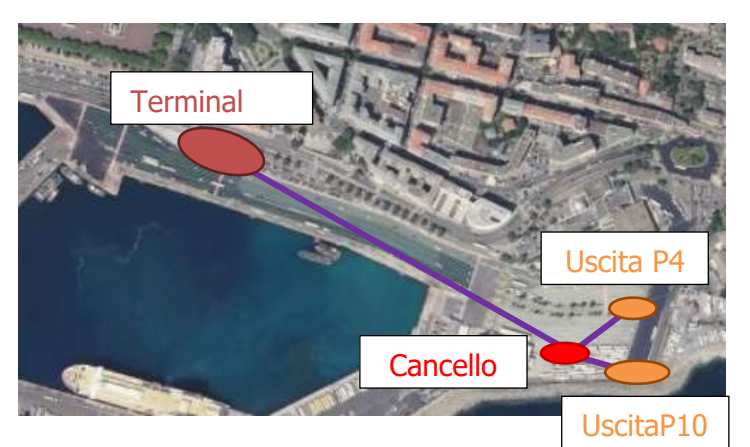

**Figure 32: Réseau interne.**

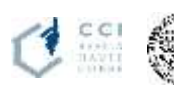

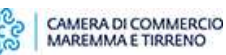

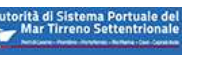

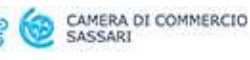

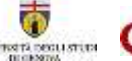

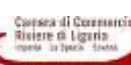

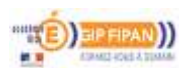

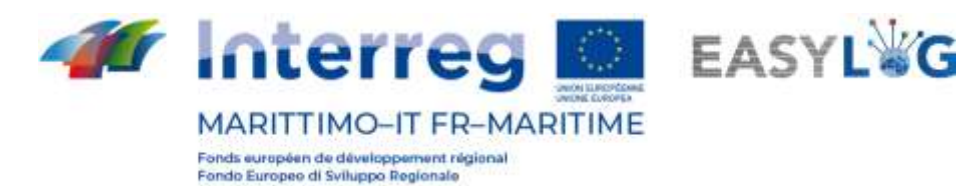

<span id="page-30-0"></span>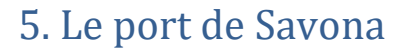

La mise en œuvre du projet Easylog dans la zone de Savone-Vado a impliqué les activités suivantes:

- automatisation légère de la porte d'accès au port grâce à des dispositifs mobiles (lunettes intelligentes OCR);

- valorisation numérique des entreprises de transport portuaire et routier contextualisées sur le territoire par:

- un ensemble de services d'information, de formation, de renforcement des capacités et de conseil (webinaires) destinés aux opérateurs portuaires et routiers, axés sur les nouveaux besoins générés par l'urgence Covid19;
- un ensemble de micro-services dédiés à l'optimisation des opérations portuaires : lecture automatisée des plaques d'immatriculation à la porte d'accès grâce à des lunettes intelligentes, pesage numérique, avance de documents numériques depuis des ports hors UE, notarisation de documents.

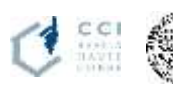

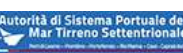

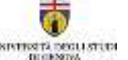

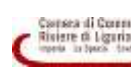

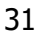

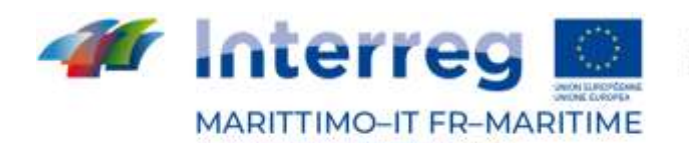

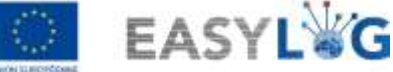

#### <span id="page-31-0"></span>5.1 I webinar formativi

La CCIAA Riviere di Liguria, en collaboration avec l'AdSP de la Mar Ligure occidentale (Genova et Savona) et avec le soutien de la société Double-Em, identifiée par un appel d'offres public, a réalisé 10 webinaires sur le streaming d'information/formation/renforcement des capacités pour les opérateurs de la chaîne de transport portuaire et routier. Les intervenants ont ensuite été confirmés et les dates du calendrier ont été fixées comme suit, en décidant de compacter les 10 webinaires en 5 réunions qui, comme convenu, devraient avoir lieu d'ici la fin avril 2021. Chaque webinaire devait avoir une durée comprise entre 45 et 60 minutes, il a donc été décidé de faire durer les webinaires de 45 minutes avec un seul intervenant et de 60 minutes ceux avec 2 ou 3 intervenants. Chaque webinaire sera animé par Angelo Scorza, journaliste et directeur de Ship2shore, un magazine spécialisé dans le secteur maritime.

#### **Tableau 1: dates, titres et noms des intervenants.**

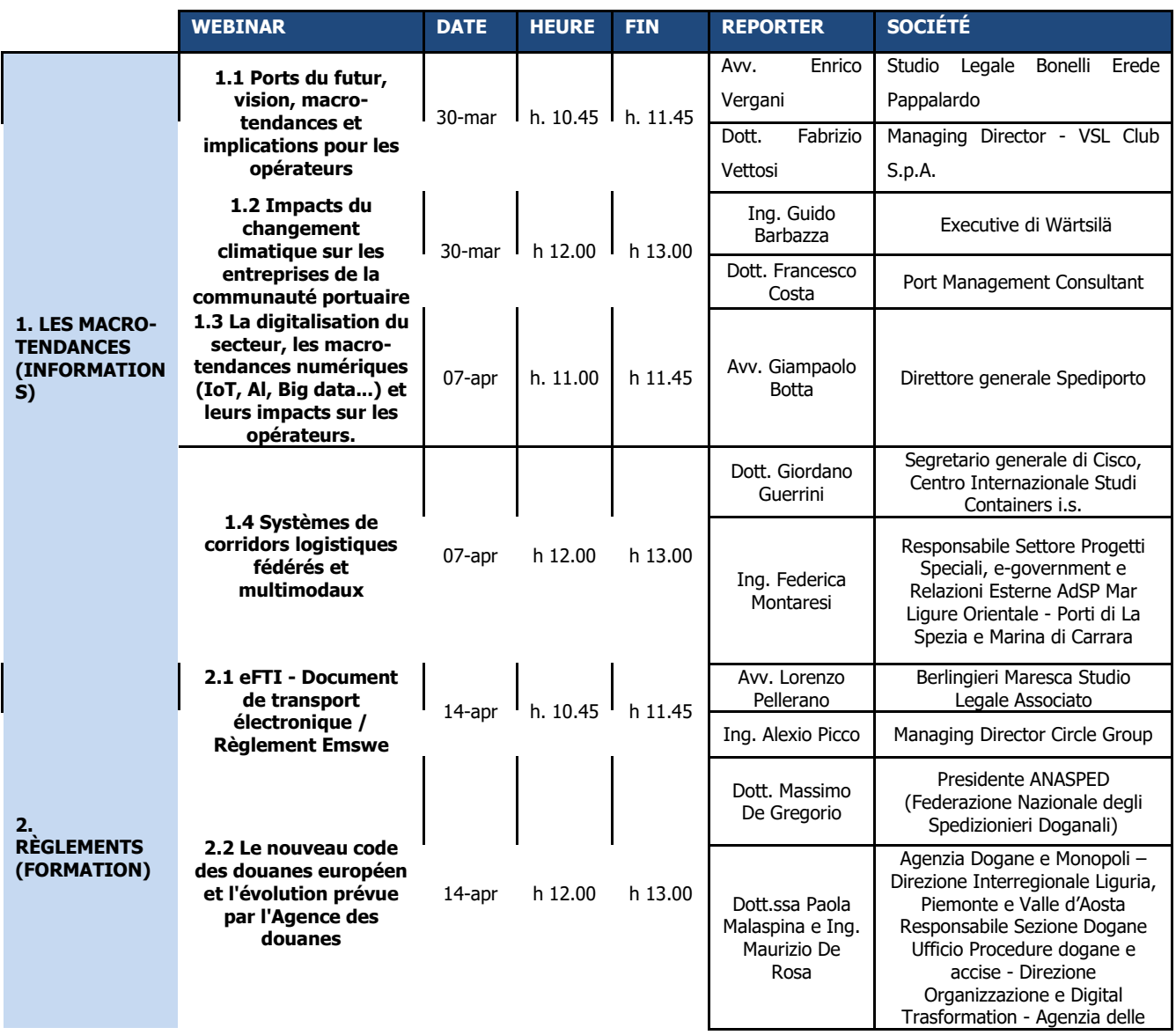

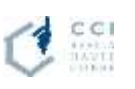

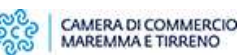

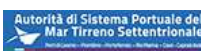

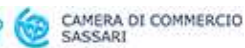

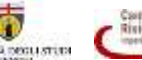

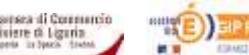

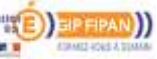

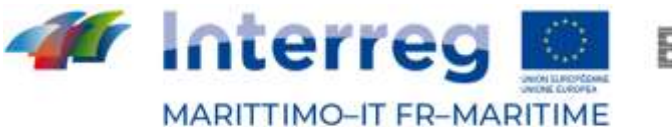

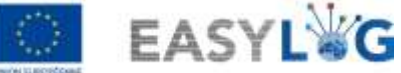

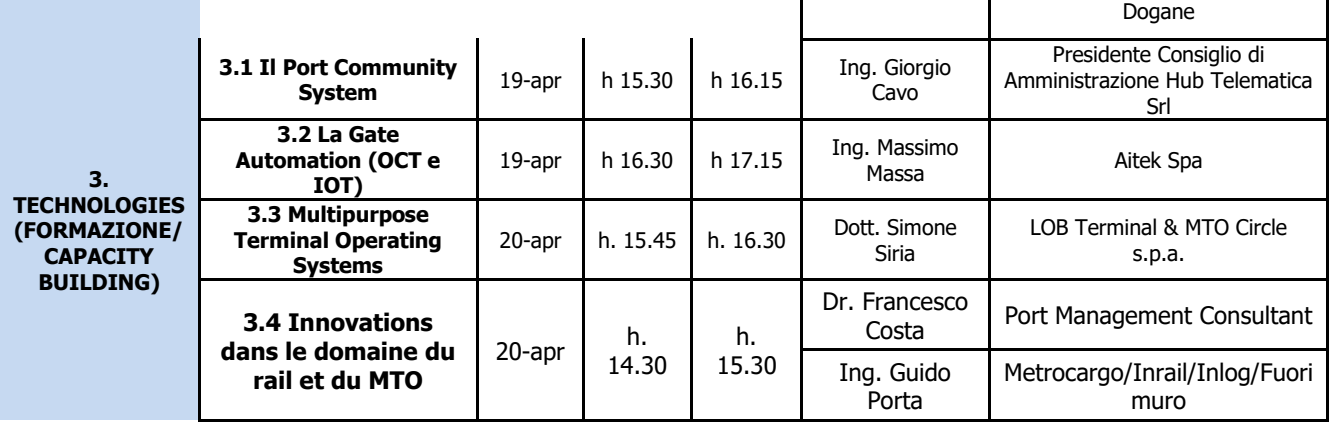

La promotion des webinaires s'est faite par la réalisation graphique de 4 affiches SAVE THE DATE par la rédaction de SHIP2SHORE:

- 1) Un SAVE THE DATE général avec l'ensemble des 10 webinaires.
- 2) Un SAVE THE DATE général en français.
- 3) Un SAVE THE DATE pour les dates du 30 mars et du 7 avril.
- 4) Une date à retenir pour les dates du 14-19-20 avril.

Les personnes intéressées se sont ensuite inscrites directement via le lien et ont reçu une confirmation d'inscription et trois rappels de l'événement par e-mail. Les inscriptions et les présences effectives sont rassemblées dans le Tableau 2.

**Tableau 2: Participations aux webinaires.**

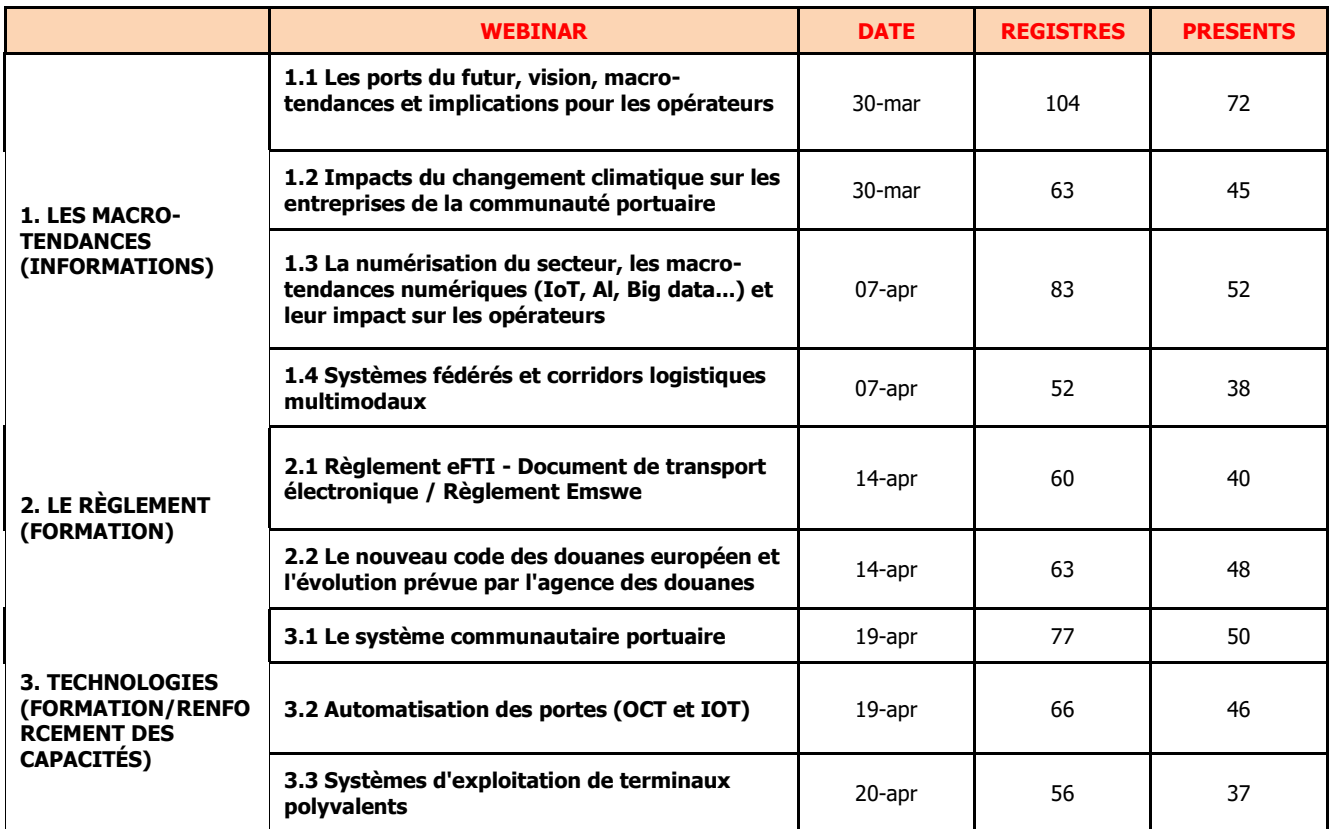

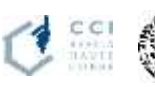

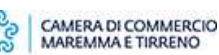

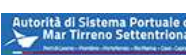

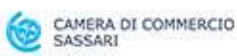

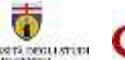

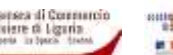

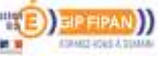

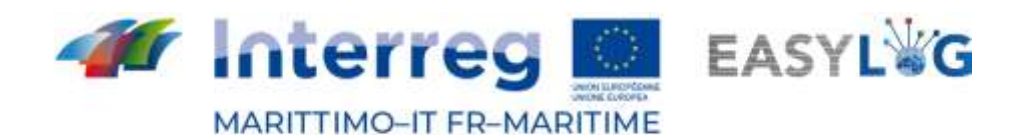

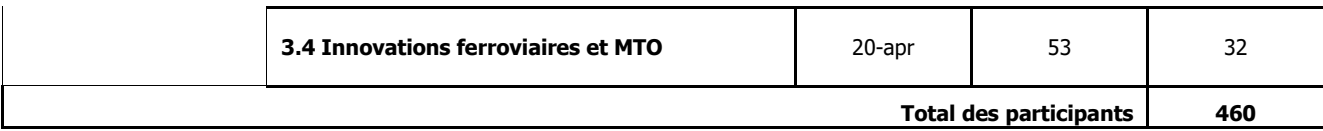

Plusieurs articles ont également été publiés sur le site web de Ship2Shore, par exemple:

[http://www.ship2shore.it/it/shipping/gli-specialisti-disegnano-il-porto-del-futuro-tra-nuove-esigenze-e](http://www.ship2shore.it/it/shipping/gli-specialisti-disegnano-il-porto-del-futuro-tra-nuove-esigenze-e-contraddizioni-dei-nostri_76880.htm)[contraddizioni-dei-nostri\\_76880.htm](http://www.ship2shore.it/it/shipping/gli-specialisti-disegnano-il-porto-del-futuro-tra-nuove-esigenze-e-contraddizioni-dei-nostri_76880.htm)

[http://www.ship2shore.it/it/shipping/ancora-mal-giocata-dai-porti-la-partita--della-digitalizzazione-dall](http://www.ship2shore.it/it/shipping/ancora-mal-giocata-dai-porti-la-partita--della-digitalizzazione-dall-intesa-bic-dcsa-codici_76952.htm)[intesa-bic-dcsa-codici\\_76952.htm](http://www.ship2shore.it/it/shipping/ancora-mal-giocata-dai-porti-la-partita--della-digitalizzazione-dall-intesa-bic-dcsa-codici_76952.htm)

[http://www.ship2shore.it/it/shipping/la-lunga-strada-della-digitalizzazione-documentale-passa](http://www.ship2shore.it/it/shipping/la-lunga-strada-della-digitalizzazione-documentale-passa-attraverso-un-lavoro-di-squadra_77042.htm)[attraverso-un-lavoro-di-squadra\\_77042.htm](http://www.ship2shore.it/it/shipping/la-lunga-strada-della-digitalizzazione-documentale-passa-attraverso-un-lavoro-di-squadra_77042.htm)

#### <span id="page-33-0"></span>5.2 Micro-services

<span id="page-33-1"></span>Ce chapitre propose une présentation synthétique des trois micro-services numériques mis en œuvre pour la communauté portuaire :

- <span id="page-33-2"></span>1. Processus d'échange notarié ;
- <span id="page-33-3"></span>2. Processus de l'application de pesage et interface utilisateur de l'application de pesage ;
- <span id="page-33-4"></span>3. Avancement du document.

#### Processus d'échange notarié

L'échange notarié est l'une des fonctionnalités offertes par le service notarié.

Il est obtenu en apposant les signatures numériques du terminal et du support sur le document PDF créé par le terminal.

Les signatures numériques sont apposées sur le document via deux appels distincts au système de signature numérique.

Le document de pré-échange est une liste des opérations devant être effectuées par le transporteur au terminal.

Le document est normalement créé lorsque le transporteur entre dans le terminal (gate-in).

Le document d'échange est un rapport des opérations effectuées par le transporteur pour une mission donnée dans le terminal.

Le document d'échange est généralement créé lorsque le transporteur quitte le terminal (gate-out).

La gestion des documents dans le service notarial est suivie par une entité de processus. Le processus est identifié de manière unique par une référence à la signature.

La référence de signature est utilisée pour associer le processus, le document de pré-échange et le document d'échange. Il garde également une trace des acteurs impliqués: le signataire (le terminal) et le contre-signataire (le transporteur).

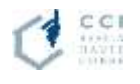

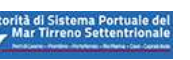

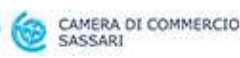

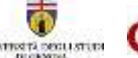

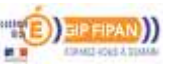

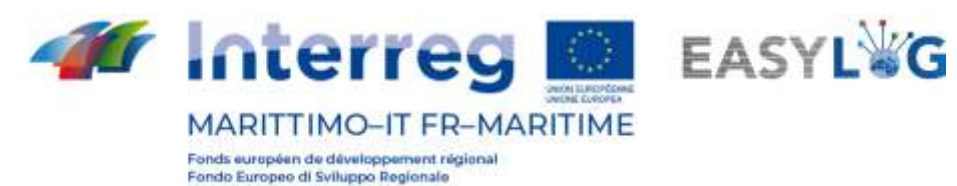

La référence de signature se compose de:

- référence de document
- date du document
- code signataire
- code contre-signataire

Le processus a un status et une signature de type. Pour l'échange notarié, la signature de type peut être:

- *DOUBLE*, lorsque le terminal produit d'abord l'échangeur et que le transporteur accepte de signer.
- PRE-ARMED DOUBLE, lorsque le transporteur accepte de signer automatiquement l'échange si les données sont les mêmes que celles du pré-échange.

Le statut du processus peut être:

- CREATED
- REQUESTED
- WAITING SECOND
- REQUESTED SECOND
- DONE
- ERROR

Les étapes de l'état du processus sont les suivantes (Figure 33):

- 1. La demande de signature d'échange pour le terminal a été envoyée au service de signature.
- 2. L'échange a été signé par le terminal.
- 3. La demande de signature de l'interchante pour le transporteur a été envoyée au service de signature.
- 4. L'échange a été signé à la fois par le terminal et le transporteur.

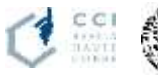

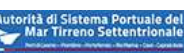

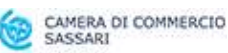

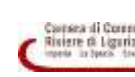

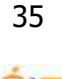

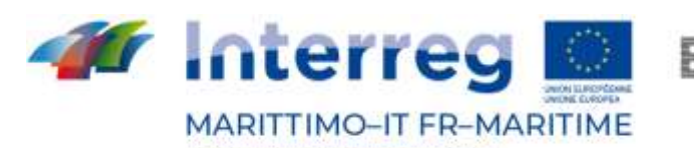

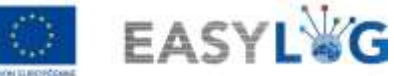

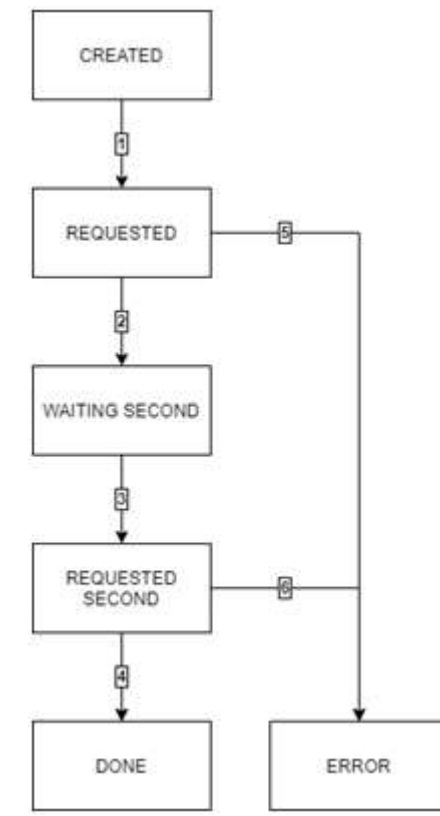

**Figure 33: Etapes de l'état du processus.**

Pour plus de spécifications techniques, veuillez vous référer au chapitre 2 du document "EASYLOG PROJECT MICROSERVICES SPECIFICATIONS TECHNIQUES", édité par CCIAA Riviere di Liguria.

#### Processus d'application de pesage et interface utilisateur de l'application de pesage

Le but de l'application de pesage est de collecter les demandes de pesage, de les composer avec des données opérationnelles, d'activer des dispositifs de pesage externes, de produire des documents de pesage et de notifier les données acquises aux parties prenantes.

La configuration du service comprendra les modules suivants:

- Weighing Service,
- Weighing Dashboard,
- Users Manager,
- Edifact Service,
- File Service.

Le système TOS envoie une réservation de pesée au service de pesage. La réservation fait référence à un conteneur et peut contenir la plaque d'immatriculation du camion ou le code d'équipement du véhicule utilisé pour déplacer le conteneur. La réservation répertorie également les références des intervenants qui demandent une copie du document de poids. La réservation peut être mise à jour ou annulée si elle n'est pas associée à un processus.

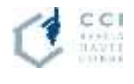

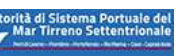

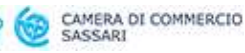

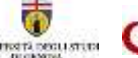

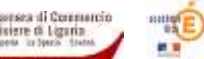

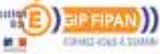

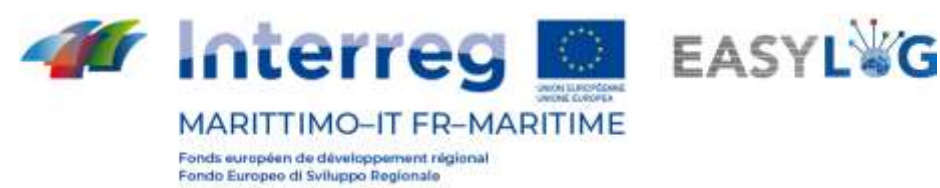

Lorsque le camion arrive au poste de pesage, le chauffeur ou l'opérateur saisit le code du conteneur sur la page «nouveau pesage» du tableau de bord. Le service recherche un processus avec un statut OUVERT ou, si aucun n'est trouvé, une réservation non liée à un processus pour le code conteneur demandé.

Si aucun processus ou réservation n'est trouvé, l'opérateur peut saisir une nouvelle demande de réservation dans le tableau de bord.

En fonction de l'achèvement du processus, l'opérateur peut alors choisir d'entrer l'une des quatre opérations disponibles:

- Mesure du poids brut
- Mesure de la tare
- Mesure nette
- Saisie manuelle de la tare

Si la mesure brute, tare ou nette est sélectionnée, l'opérateur peut utiliser l'interface pour activer le contrôleur du pont-bascule et obtenir le poids mesuré.

Si la saisie manuelle de la tare est sélectionnée, l'opérateur peut saisir directement la valeur de la tare. Ensuite, l'opérateur confirme la sauvegarde de la valeur.

Si le système dispose de suffisamment de données pour calculer le poids réel du conteneur (mesure nette, mesure brute + mesure de la tare ou mesure brute + saisie manuelle de la tare terminée), l'opérateur est invité à fermer le processus. Le service de pesage demande au service Edifact de créer le document VERMAS, l'enregistre avec le service de fichiers et en envoie une copie à toutes les parties prenantes.

#### <span id="page-36-0"></span>Modules

Les relations entre les modules qui composent la conFiguretion du service sont illustrées dans la Figure 34.

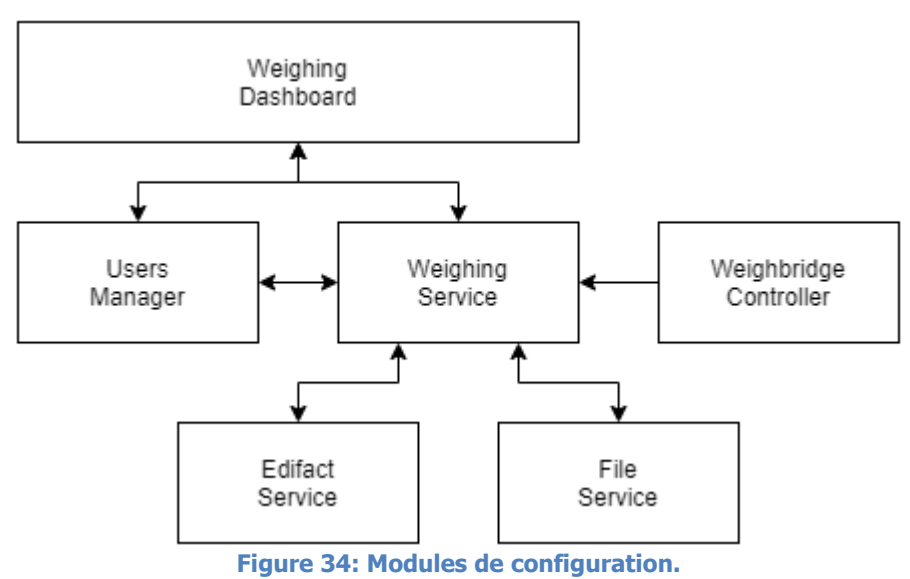

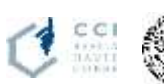

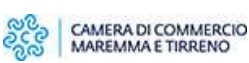

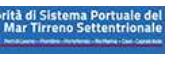

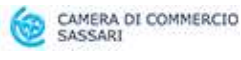

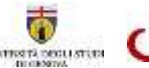

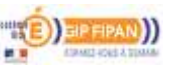

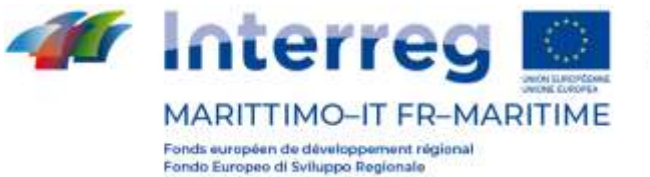

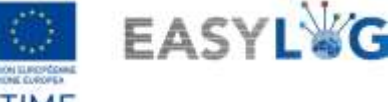

#### Weighing Service

Le Weighing Service, qui est le module central de l'application, s'occupe de :

- recevoir et gérer la réservation de pesée ;
- créer le processus ;
- interagissant avec le système de pesage du pont ;
- l'envoi d'une notification sur les valeurs de pesée ;
- organiser les activités des autres modules.

#### Weighing Dashboard

Le Weighing Dashboard est le module frontal de l'application. Il permet l'interaction avec les utilisateurs via des kiosques ou des dispositifs mobiles à proximité du système de pont-bascule.

#### Weighbridge Controller

Le Weighbridge Controller gère la communication directe avec l'interface de contrôle du pont bascule permettant au système d'obtenir la valeur de pesée.

#### Users Manager

Le module User Manager est responsable de l'authentification des utilisateurs qui peuvent interagir avec l'application via le tableau de bord ou une API.T.

#### Edifact Service

Le Edifact Service est le module qui se charge de créer le VERMAS.

## File Service

Le service des fichiers est chargé d'archiver les fichiers VERMAS qui doivent être transmis aux parties intéressées.

Pour plus de spécifications techniques, veuillez vous référer au chapitre 3 du document "EASYLOG PROJECT MICROSERVICES SPECIFICATIONS TECHNIQUES", édité par CCIAA Riviere di Liguria.

## <span id="page-37-0"></span>Interface utilisateur de l'application de pesage

L'interface utilisateur est conçue pour être utilisée sur des appareils de terrain tels que des kiosques et des tablettes. Tous les textes et éléments graphiques sont de grande taille. Les couleurs sont très contrastées. Pour plus de spécifications techniques, veuillez vous référer au chapitre 4 du document "EASYLOG PROJECT MICROSERVICES SPECIFICATIONS TECHNIQUES", édité par CCIAA Riviere di Liguria.

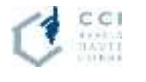

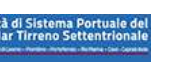

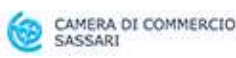

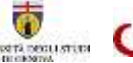

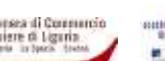

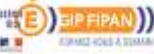

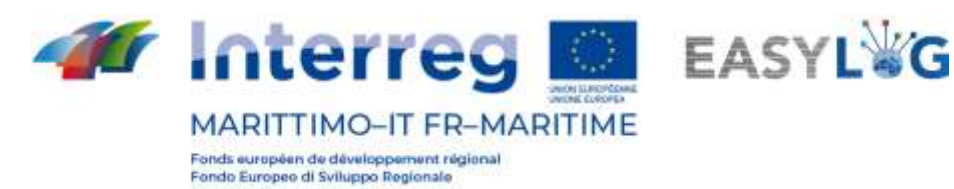

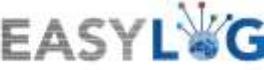

#### <span id="page-38-0"></span>Avance documentale

L'objectif de cette section est de décrire la conception de la solution et les spécifications d'intégration pour le service de documentation pré-avancée, un système de microservices qui permet aux opérateurs portuaires et logistiques de partager la documentation logistique et personnalisée dès qu'elle est produite.

#### <span id="page-38-1"></span>Community Connector

Le connecteur commun est responsable de la communication avec les terminaux, les systèmes informatiques des agents maritimes et des transitaires. Il permet le partage de documents et d'événements liés aux processus d'importation et d'exportation.

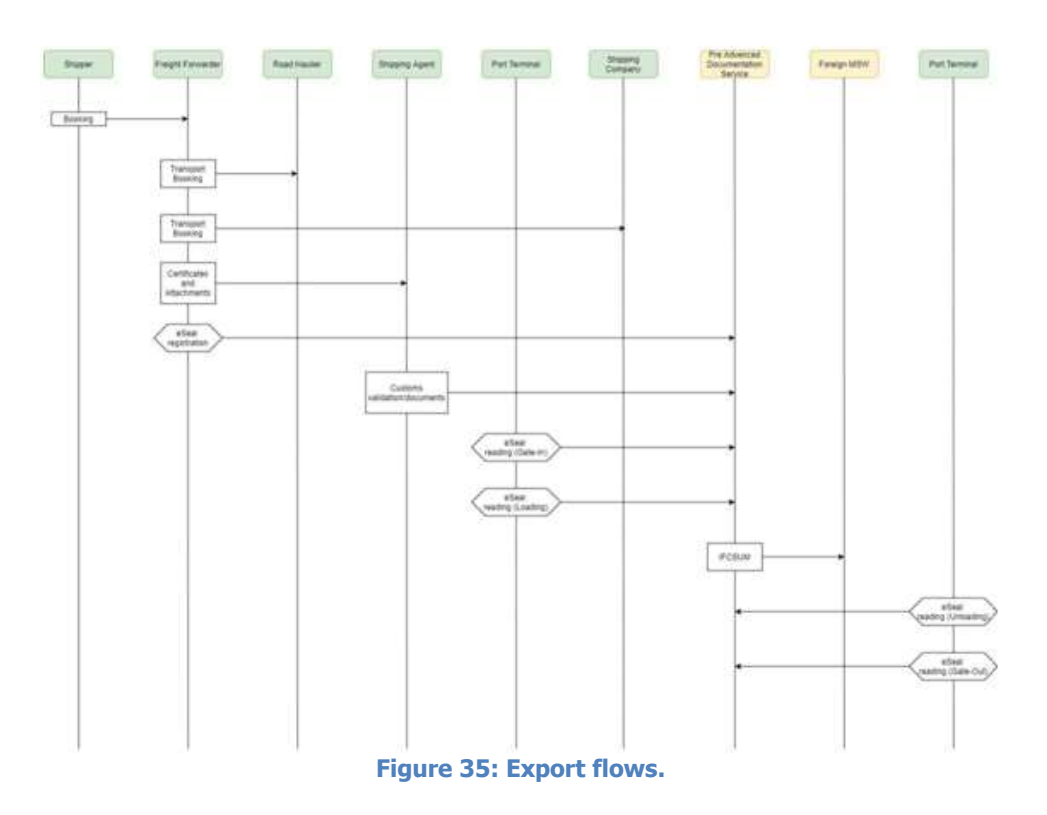

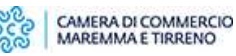

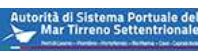

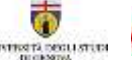

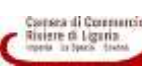

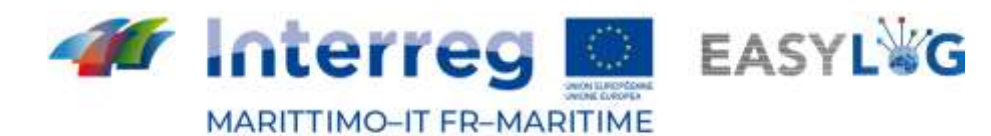

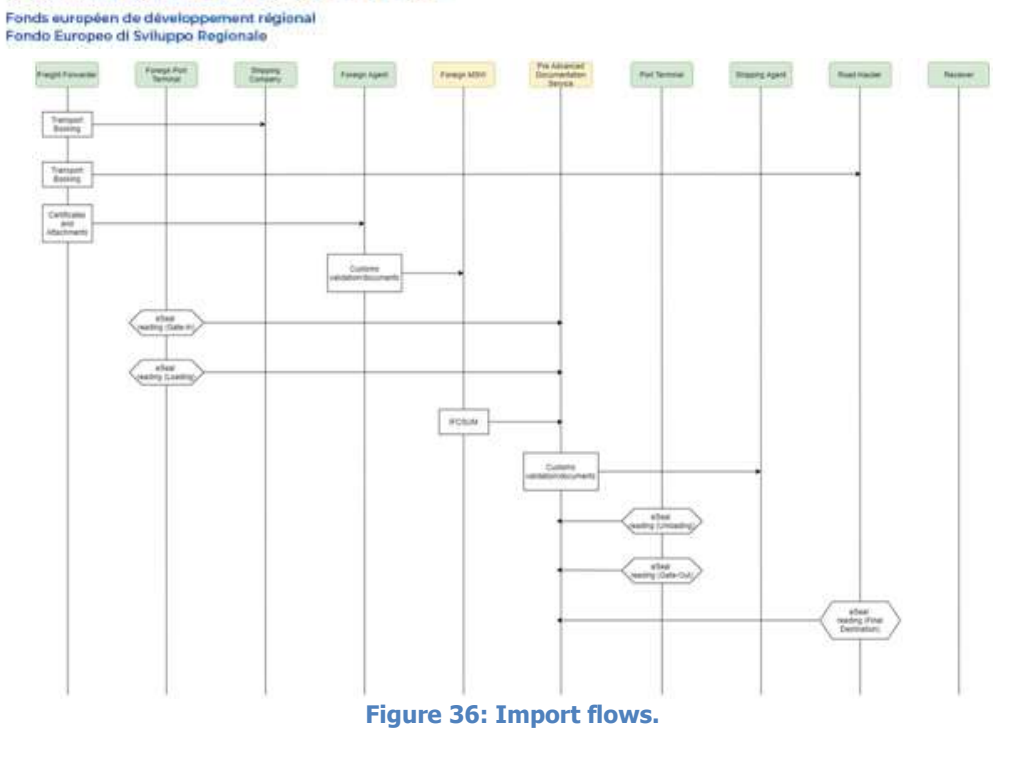

#### Mise en œuvre de microservices

Veuillez vous référer au document "Easylog Microservices Risultats finaux "Scenario de mise en œuvre du service ", édité par CCIAA Riviere di Liguria.

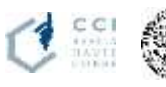

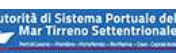

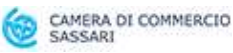

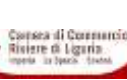

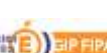

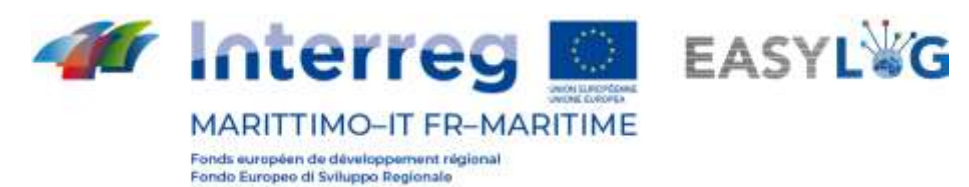

#### <span id="page-40-0"></span>5.3 Le portail automatisé

Le système informatique Easylog pour l'automatisation de la porte du port de Savone est constitué d'un composant Hardware et d'un composant Software.

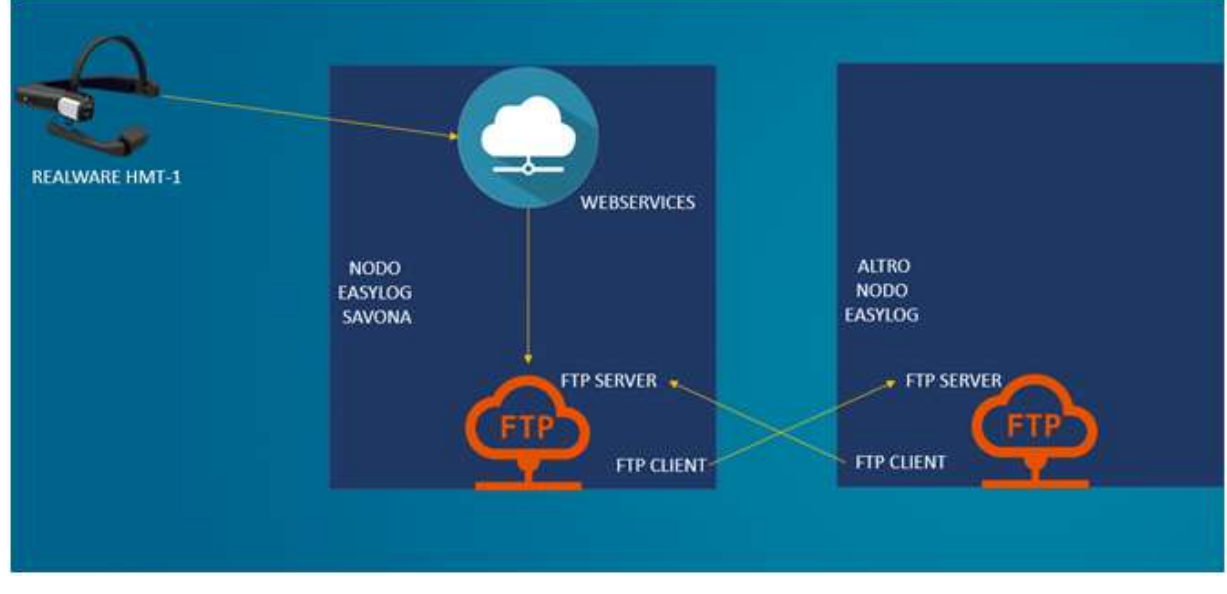

**Figure 37: Le système informatique Easylog**

#### **Le composant Hardware comprend**:

• le dispositif hands-free Realware HMT-1 pour l'acquisition et la reconnaissance des plaques d'immatriculation des véhicules et la reconnaissance des plaques ADR.

Le composant matériel comprend :

- o Dispositif hands-free équipé d'une caméra et d'une visionneuse de lunettes intelligentes
- o Système d'exploitation Android
- o Composant pour la lecture des plaques d'immatriculation des véhicules (caméra + OCR)
- o Composant pour la lecture des codes ADR pour la reconnaissance des marchandises dangereuses (caméra + OCR)

Composant pour les prises de vue et l'enregistrement vidéo

- o Composant "Microphone"/"audio" pour la communication avec la station distante et l'entrée vocale
- o Résistance à la poussière et à la salinité
- o Mémoire principale et mémoire cache
- o Connectivité sans fil et/ou mobile
- o Entièrement robuste / IP66 / MIL-STD-810G

Le composant est utilisé comme une tablette grâce à la saisie vocale.

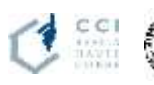

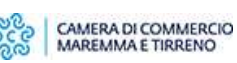

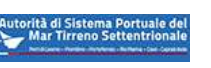

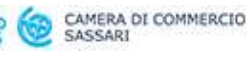

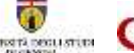

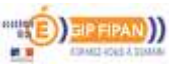

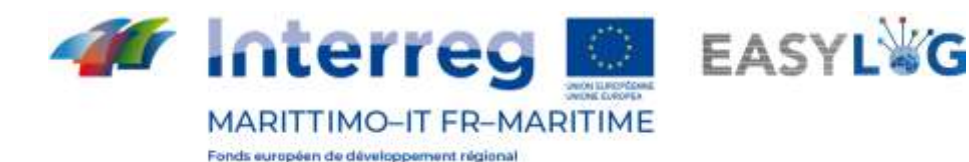

ndo Europeo di Sviluppo Regionale

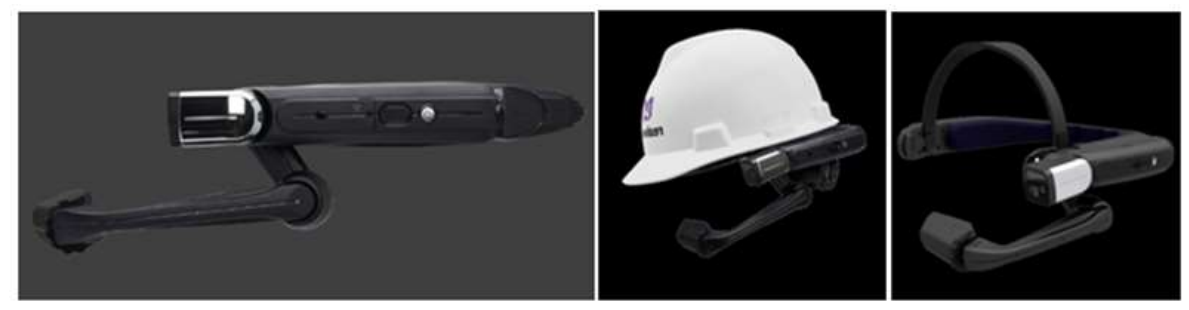

**Figure 38: Le composant Hardware.**

• un serveur Windows hébergé sur une machine virtuelle de test dans les laboratoires de DataCH s.r.l. qui simule la mise en œuvre du nœud Easylog de Savona en hébergeant les dossiers FTP correspondants pour l'échange de données par le biais du connecteur Easylog, un service Web pour l'échange de données avec le dispositif et un service Windows qui effectue périodiquement le téléchargement de fichiers XML à partir des nœuds Easylog connectés.

#### **Le composant Software comprend**:

- Sur le dispositif Realware HMT-1, l'application androïde "Easylog-Savona" qui met en œuvre des fonctions OCR pour la reconnaissance des plaques d'immatriculation des véhicules et des plaques ADR. Le composant logiciel sur le dispositif de lunettes intelligentes comprend :
	- o Système OCR pour la lecture automatique des plaques d'immatriculation des véhicules
	- o Système OCR pour la lecture automatique des plaques ADR
	- o système de communication de données au noeud Easylog
- Sur la VM mettant en œuvre le nœud Easylog :
	- o Service web pour la communication des données du dispositif de lunettes intelligentes au serveur et le stockage dans les dossiers FTP du nœud Savona Easylog des fichiers XML au format requis par le connecteur Easylog.
	- o Webapp pour la gestion des fichiers XML : création/modification/suppression selon les spécifications du connecteur Easylog.
	- o Service Windows pour la récupération périodique des fichiers XML des nœuds connectés et pour la suppression physique des fichiers XML créés il y a plus de 240 heures.

Le système a été testé avec succès tant en laboratoire que sur le site de l'interport de VIO en mai 2021.

Pour de plus amples spécifications techniques, veuillez vous référer au document " Système d'information Easylog, rapport de fin de projet ", édité par CCIAA Riviere di Liguria.

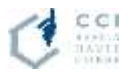

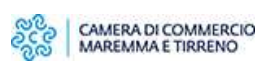

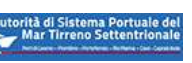

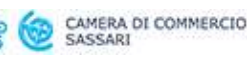

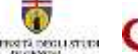

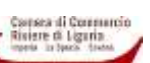